# MICROSOFT 365

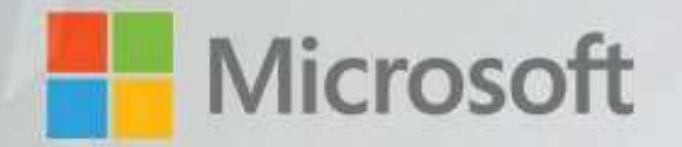

## Майкрософт корпорацийн

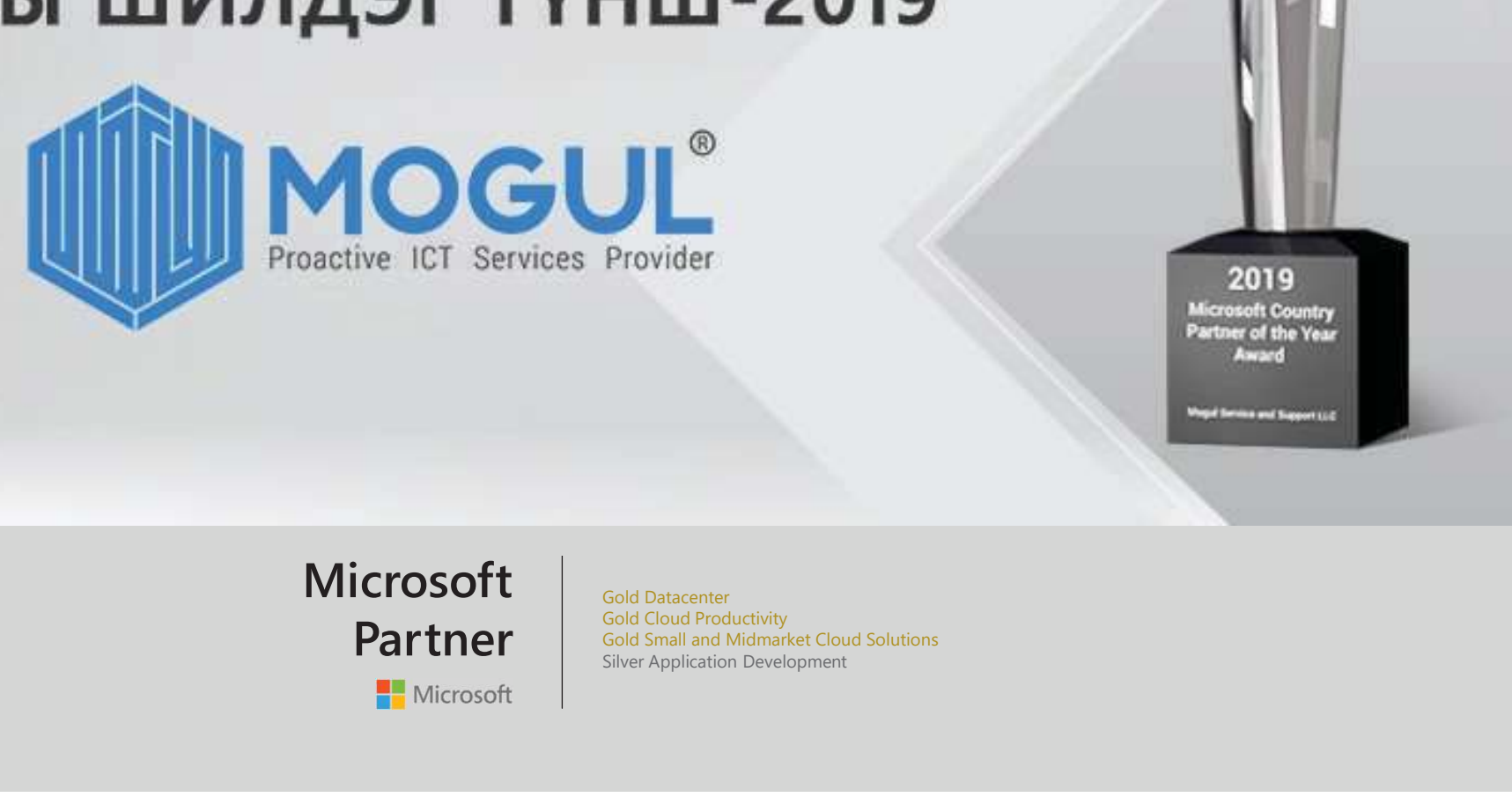

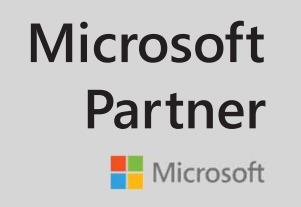

**Partner** Gold Cloud Productivity<br>
Silver Application Development Gold Datacenter Gold Small and Midmarket Cloud Solutions

# **MICROSOFT 365**<br>БҮТЭЭГДЭХҮҮНИЙ ТУХАЙ<br>1 сертификаттай **ВВ ВВ РАЗО ГТ 365**<br>БҮТЭЭГДЭХҮҮНИЙ ТУХАЙ<br>сертификаттай<br>элон дуудлагынтөвөөр MICROSOFT 365<br>MICROSOFT 365<br>BYT99FД9XYYHИЙ ТУХАЙ

365<br>
МICROSOFT 365<br>
БҮТЭЭГДЭХҮҮНИЙ ТУХАЙ<br>Місгоsoft-ийн сертификаттай<br>инженерүүд болон дуудлагынтөвөөр<br>дамжуулан дэлхийн хаанаас ч таньд<br>туслахад бэлэн байна.<br>Орчин үеийн ухаалаг оффисыг бүтээх,<br>ажилчлын бутээмжийг нэмэглү 365<br>
МІС R O S O F T 365<br>
БҮТЭЭГДЭХҮҮНИЙ ТУХАЙ<br>Місгоsoft-ийн сертификаттай<br>инженерүүд болон дуудлагынтөвөөр<br>дамжуулан дэлхийн хаанаас ч таньд<br>туслахад бэлэн байна.<br>Орчин үеийн ухаалаг оффисыг бүтээх,<br>нэйлвэлтэй шийлэл бол 365<br>МІСROSOFT 365<br>БҮТЭЭГДЭХҮҮНИЙ ТУХАЙ<br>Місгоѕоft-ийн сертификаттай<br>инженерүүд болон дуудлагынтөвөөр<br>дамжуулан дэлхийн хаанаас ч таньд<br>туслахад бэлэн байна.<br>Орчин үеийн ухаалаг оффисыг бүтээх,<br>ажилчдын бүтээмжийг нэмэгдүүл туслахад б эл э н байна. 365<br>
МICROSOFT 365<br>
БҮТЭЭГДЭХҮҮНИЙ ТУХАЙ<br>Місгоsoft-ийн сертификаттай<br>инженерүүд болон дуудлагынтөвөөр<br>дамжуулан дэлхийн хаанаас ч таньд<br>туслахад бэлэн байна.<br>Орчин үеийн ухаалаг оффисыг бүтээх,<br>ажилчдын бүтээмжийг нэмэгдү **365**<br>**MICROSOFT 365**<br>БҮТЭЭГДЭХҮҮНИЙ ТУХАЙ<br>Місгоsoft-ийн сертификаттай<br>инженерүүд болон дуудлагынтөвөөр<br>дамжуулан дэлхийн хаанаас ч таньд<br>туслахад бэлэн байна.<br>Орчин үеийн ухаалаг оффисыг бүтээх,<br>ажилчдын бүтээмжийг нэмэг н ай дв а рт а й шийдэл, боломжууд: **MICROSOFT 365**<br>– кутээгдэхүүний тухай<br>– кутээгдэхүүний тухай<br>– керүүд болон дуудлагынтөвөөр<br>жуулан дэлхийн хаанаас ч таньд<br>ахад бэлэн байна.<br>ин үеийн ухаалаг оффисыг бүтээх,<br>лчдын бүтээмжийг нэмэгдүүлэх,<br>двартай шийдэл, ВЕТ ВО СТТ 365<br>БҮТЭЭГДЭХҮҮНИЙ ТУХАЙ<br>Обоб!-ийн сертификаттай<br>енерүүд болон дуудлагын төвөөр<br>жуулан дэлхийн хаанаас ч таньд<br>ахад бэлэн байна.<br>ин үеийн ухаалаг оффисыг бүтээх,<br>лчдын бүтээмжийг нэмэгдүүлэх,<br>двартай шийдэл, бо **MICROSOFT 365**<br>– БҮТЭЭГДЭХҮҮНИЙ ТУХАЙ<br>– БҮТЭЭГДЭХҮҮНИЙ ТУХАЙ<br>емерүүд болон дуудлагынтөвөөр<br>жуулан дэлхийн хаанаас ч таньд<br>ахад бэлэн байна.<br>ин үеийн ухаалаг оффисыг бүтээх,<br>лчдын бүтээмжийг нэмэгдүүлэх,<br>двартай шийдэл, б Х я л б а р э н г и й н и н т е г р а ц и хийж, **МІСROSOFT 365**<br>– БҮТЭЭГДЭХҮҮНИЙ ТУХАЙ<br>енерүүд болон дуудлагынтөвөөр<br>жуулан дэлхийн хаанаас ч таньд<br>ахад бэлэн байна.<br>ин үеийн ухаалаг оффисыг бүтээх,<br>лчдын бүтээмжийг нэмэгдүүлэх,<br>двартай шийдэл, боломжууд:<br>Remote office БҮТЭЭГДЭХҮҮНИЙ ТУХАЙ<br>ТОSOft-ийн сертификаттай<br>енерүүд болон дуудлагынтөвөөр<br>жуулан дэлхийн хаанаас ч таньд<br>ахад бэлэн байна.<br>ин үеийн ухаалаг оффисыг бүтээх,<br>лчдын бүтээмжийг нэмэгдүүлэх,<br>двартай шийдэл, боломжууд:<br>Remote ц о г ц ш и й д э л rosoft-ийн сертификаттай<br>енерүүд болон дуудлагынтөвөөр<br>жуулан дэлхийн хаанаас ч таньд<br>ахад бэлэн байна.<br>ин үеийн ухаалаг оффисыг бүтээх,<br>лчдын бүтээмжийг нэмэгдүүлэх,<br>двартай шийдэл, боломжууд:<br>Remote office<br>Баримт бичгий cosoft-ийн сертификаттай<br>енерүүд болон дуудлагынтөвөөр<br>жуулан дэлхийн хаанаас ч таньд<br>ахад бэлэн байна.<br>ин үеийн ухаалаг оффисыг бүтээх,<br>лчдын бүтээмжийг нэмэгдүүлэх,<br>двартай шийдэл, боломжууд:<br>Ветоte office<br>Баримт бичгий енерүүд болон дуудлагынтөвөөр<br>жуулан дэлхийн хаанаас ч таньд<br>ахад бэлэн байна.<br>ин үеийн ухаалаг оффисыг бүтээх,<br>лчдын бүтээмжийг нэмэгдүүлэх,<br>двартай шийдэл, боломжууд:<br>Remote office<br>Баримт бичгийн удирдлага<br>Хүссэн төхөөр

жуулан дэлхийн хаанаас ч таньд<br>ахад бэлэн байна.<br>ин үеийн ухаалаг оффисыг бүтээх,<br>лчдын бүтээмжийг нэмэгдүүлэх,<br>двартай шийдэл, боломжууд:<br>Remote office<br>Баримт бичгийн удирдлага<br>Хүссэн төхөөрөмжөөсөө ажиллах<br>Хялбар энгийн ахад бэлэн байна.<br>ин үеийн ухаалаг оффисыг бүтээх,<br>лчдын бүтээмжийг нэмэгдүүлэх,<br>двартай шийдэл, боломжууд:<br>Remote office<br>Баримт бичгийн удирдлага<br>Хүссэн төхөөрөмжөөсөө ажиллах<br>Хялбар энгийн интеграци хийж,<br>дотоод процесс ин үеийн ухаалаг оффисыг бүтээх,<br>лчдын бүтээмжийг нэмэгдүүлэх,<br>двартай шийдэл, боломжууд:<br>Варимт бичгийн удирдлага<br>Хүссэн төхөөрөмжөөсөө ажиллах<br>Хялбар энгийн интеграци хийж,<br>дотоод процесс автоматжуулалт<br>Өдөртутмын хэрэг лчдын бүтээмжийг нэмэгдүүлэх,<br>двартай шийдэл, боломжууд:<br>Remote office<br>Баримт бичгийн удирдлага<br>Хүссэн төхөөрөмжөөсөө ажиллах<br>Хялбар энгийн интеграци хийж,<br>дотоод процесс автоматжуулалт<br>Өдөртутмын хэрэгцээт програмын<br>цогц

Н э г ц э г э э с б айг у у лл а гы н х бүх ү й л аж и л л аг а аг ухаалаг пр о г р ам у у д ы г

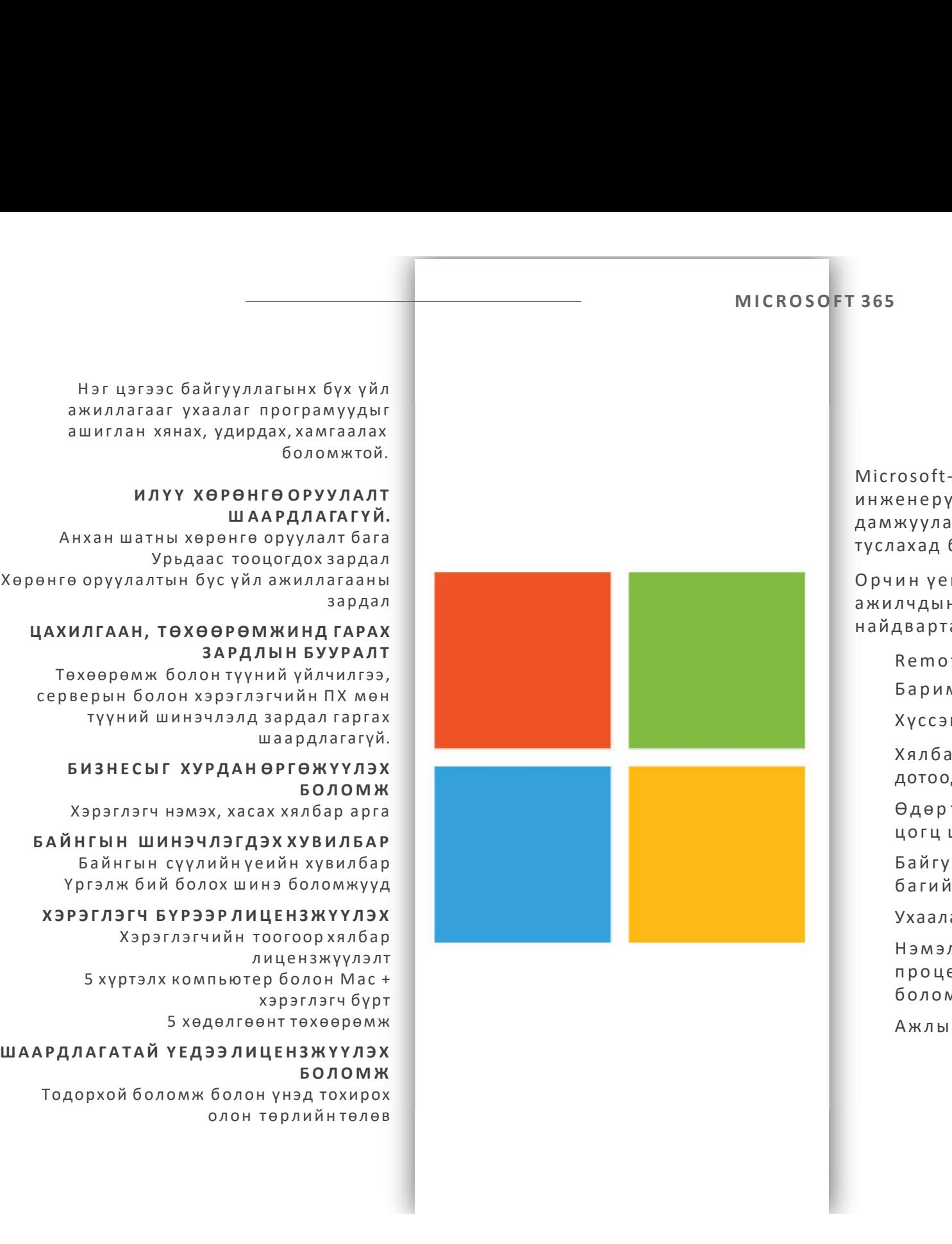

### MICROSOFT 365

-39

1-300 ХҮРТЭЛХ АЖИЛТАНТАЙ БАЙГУУЛЛАГЫН ХЭРЭГЛЭЭНД ТОХИРСОН ЦОГЦ ШИЙДЭЛ

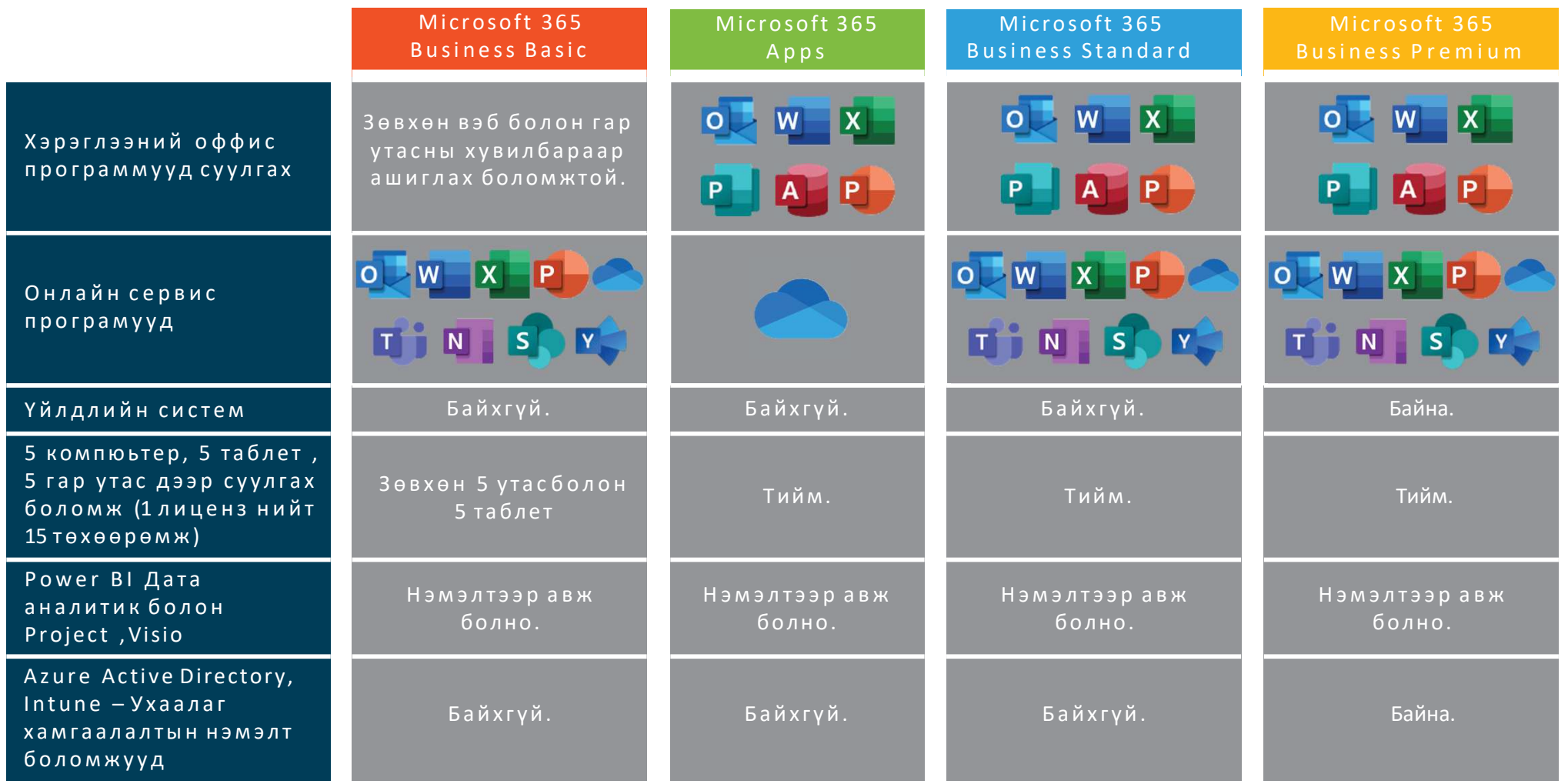

### MICROSOFT 365

-39

300-ААС ДЭЭШ АЖИЛТАНТАЙ БАЙГУУЛЛАГЫН ХЭРЭГЛЭЭНД ТОХИРСОН ЦОГЦ ШИЙДЭЛ

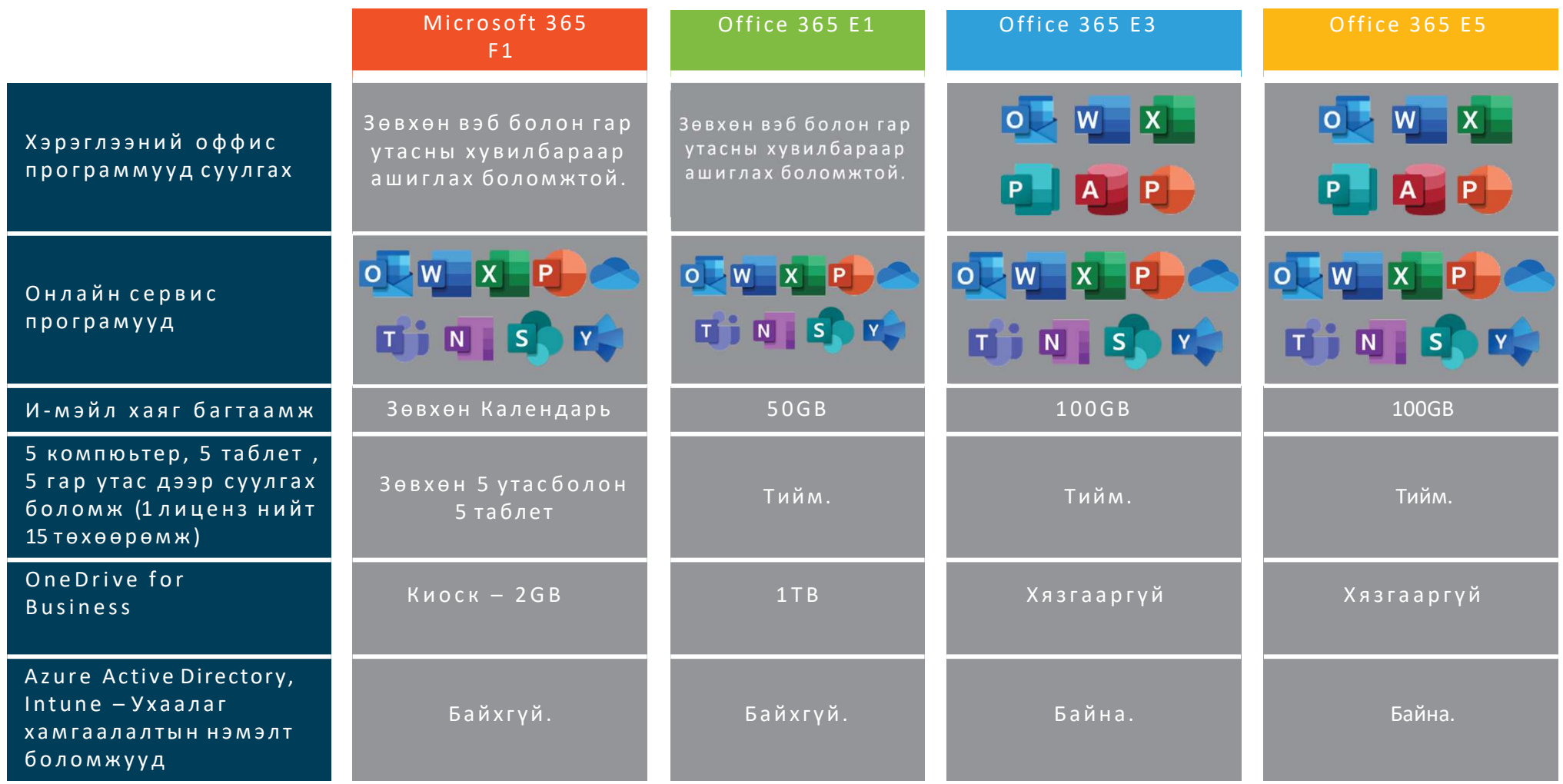

**41**<br>
MICROSOFT 365<br>
БАЙГУУЛЛАГЫН ХЭРЭГЛЭЭГ ДЭМЖИХ ПРОГРАМУУД

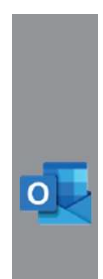

болох магадлал бага,

боломжтой.

### MICROSOFT 365<br>
МІСРОБОГТ 365<br>
БАЙГУУЛЛАГЫН ХЭРЭГЛЭЭГ ДЭМЖИХ ПРОГРАМУУД<br>
ОUTLOOK УАММЕR<br>
МЭЙЛ ПРОГРАМ БАЙГУУЛЛАГЫН Б А Й Г У У Л Л А Г Ы Н Х Э Р Э Г Л Э Э Г Д Э М Ж И Х П Р О Г Р А М У У Д O U T L O O K MICROSOFT 365<br>
ИГУУЛЛАГЫН ХЭРЭГЛЭЭГ ДЭМЖИХ ПРОГРАМУУД<br>
ОUTLOOK УАММЕР<br>
МЭЙЛ ПРОГРАМ НИЙТИЙН ХУУДАС<br>
Мэйл серверунах, ажилгаагүй НИЙТИЙН ХУУДАС<br>
болох магадлал бага,<br>
найдвартай ажиллагаа 99.95%. Шагнал, урамшуулал зарлах М э й л с е р в е р унах, аж и л г аа гүй МИСКОЗОРТ 365<br>
ЛАГЫН ХЭРЭГЛЭЭГ ДЭМЖИХ ПРОГРАМУУД<br> **НАЙТИЙ НА ВАЙГУУЛЛАГЫН**<br>
МЭйл серверунах, ажилгаагүй **НИЙТИЙ ХУУДАС**<br>
Мэйл серверунах, ажилгаагүй Герсен едрийн мэндчилгээ **Т**<br>
болох магадлал бага, давхүлах; Хорундах, МІСКОБРТ 365<br>
ЛАГЫН ХЭРЭГЛЭЭГ ДЭМЖИХ ПРОГРАМУУД<br> **НИЙТИЙН ХУУДАС**<br>
МЭйл серверунах, ажилгаагүй **НИЙТИЙН ХУУДАС**<br>
Мэйл серверунах, ажилгаагүй **НИЙТИЙН ХУУДАС**<br>
болох магадлал бага, в төрсөн өдийн мэндчилгээ<br> болох магадла МІСКОБРТ 365<br>
МАГЫН ХЭРЭГЛЭЭГ ДЭМЖИХ ПРОГРАМУУД<br> **КООК УАММЕР ВАЙГУУЛЛАГЫН**<br>
МЭЙЛ ПРОГРАМ БАЙГУУЛЛАГЫН<br>
МЭЙЛ «Серверунах, ажилгаагүй төрсөн өдрийн мэндчилгээ Т<br>
болох магадлал бага, дэрүүлах; шагнал, урамшуулал зарлалтүг **MICROSOFT 365**<br>
MATHI ХЭРЭГЛЭЭГ ДЭМЖИХ ПРОГРАМУУД<br> **НИЙТИЙН ХУУД,**<br>
МЭЙЛ СЕРВЕРУНАХ, АЖИЛГААТИЙН ХУУД,<br>
МЭЙЛ СЕРВЕРУНАХ, АЖИЛГААТУЙ БАЙГУУЛЛАГЫН<br>
НИЙТИЙН ХУУД,<br>
найдвартай ажиллагаа 99.95%.<br>
Дэлхийн хаанаас ч хандах<br>
бо MICROSOFT 365<br>
MATHI ХЭРЭГЛЭЭГ ДЭМЖИХ ПРОГРАМУД<br> **НИЙТИЙН ХУУДАС**<br>
МЭЙЛ СЕРЕРУНАХ, ажилгаагүй<br>
МЭЙЛ СЕРЕРУНАХ, ажилгаагүй<br>
МЭЙЛ МАТИЙН ХУУДАС<br>
Төрсөн өдрийн мэндчилгээ<br>
найдвартай ажиллагаа 99.95%.<br>
Дэлхийн хаанаас ч хан OUTLOOK YAMMER<br>
МЭЙЛ ПРОГРАМ НИЙТИЙН ХУУД<br>
Мэйл серверунах, ажилгаагүй Төрсөн өдрийн мэндч<br>
болох магадлал бага,<br>
найдвартай ажиллагаа 99.95%.<br>
Дэлхийн хаанаас ч хандах<br>
Хэрэглэгч бүр өөрийн хэрэглээнд тааруулан<br>
хэрэглэг О ИТНОГРАМ БАЙГУУЛЛАГЫН<br>
МЭЙЛ ПРОГРАМ БАЙГУУЛЛАГЫН<br>
МИТИЙН ХУУДАС<br>
Майдвартай ажиллагаа 99.95%.<br>
НИЙТИЙН ХУУДАС<br>
Майдвартай ажиллагаа 99.95%.<br>
Дэлхийн харглэгч бүр өөрийн хэрглэгч бүр өөрийн хэрглэгч бүр өөрийн хэрглэгч на Саланда<br>Саландар<br>Саландар<br>Саландар<br>Саландар<br>Саландар<br>Саландар<br>Саландар<br>Саландар Марил Марил Марил Марил Марил Марил Марил Марил Марил Марил Марил Марил Марил Марил Марил Марил Марил<br>Сана Марил Марил Марил Марил Марил М Б А Й Г У УЛ Л А Г Ы Н  $\begin{array}{lll} \text{A}\text{M} \text{Y} \text{Y} \text{A} \text{M} \text{M} \text{E} \text{R} & & \ \text{A}\text{M} \text{I} \text{Y} \text{Y} \text{J} \text{J} \text{A} \text{F} \text{b} \text{H} \text{H} & & \ \text{B}\text{A}\text{M} \text{I} \text{Y} \text{Y} \text{J} \text{J} \text{A} \text{F} \text{b} \text{H} \text{A} & & \ \text{T} \text{E} \text{A} \text{M} \text{S} & & \ \text{T} \text{B}$ **YAMMER**<br> **БАЙГУУЛЛАГЫН**<br>
НИЙТИЙН ХУУДАС<br>
Tерсен едрийн мэндчилгээ **ХАРИЛЦАА ХОЛБОО**<br>
шагнал, урамшуулал зарлах;<br>
Мэдээ мэдээлэл зарлалтүгээх;<br>
Шинэ ажилтанымэдээлэл<br>
динер жилтаны мэдээлэл<br>
Видео хурал - 250 хүртэлх<br>
ди **ҮАММЕР НИЙТИЙН ХУУДАС**<br> **И ГОРОСОН ФАРИЛЦАА ХОЛБОО**<br> **И ГИЙН ХУУДАС**<br> **И ГРАН КУУДАС**<br> **И ГРАН В ТЕАМБ**<br> **И ГРАН В ТОЛЬ ГОРОДИМ В ВОЛЛБОО**<br> **EXAMPLE TO A THE SUPPLAN S**<br> **EXAMPLE TO A THE SUPPLAN S**<br> **EXAMPLE TO A THE S**

явуулах;

- оруулах;
- явуулах.

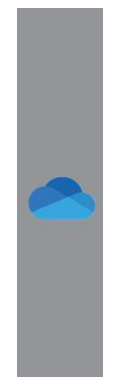

ГЛ ТИРОГРАМ БАЙГУУЛЛАГЫН<br>
Мэйл серверунах, ажилгаагүй НИЙТИЙН ХУУДАС<br>
болох магадлал бага, в просв надийн мэндчилгээ<br>
найдвартай ажиллагаа 99.95%. Шагнал, урамшуулал зарлалтүгээх;<br>
Хэрэглээнд тааруулан оруулах; Мэдээ мэд хадгалснаар бусад Мэйл серверунах, ажилгаагүй и төрсөн өдрийн мэндчилгээ ихэмдэлал балах жанаас ч хандах шагнал, урамшуулал зарлах; Мэдээ мэдээлэл зарлах; Мэдээ мэдээлэл зарлах; Мэдээ мэдээлэл зарлах; Мэдээ мэдээлэл зарлах; Хэрэглээнд таар ими серверунах, ажилгаатчик, ажилгаатчик, ажилгаа 99.95%.<br>
Дэлхийн хаанаас ч хандах (Волок магадлал бага, ими дэлхийн хаанаас ч хандах (Волок магадлал бага, ими дэлхийн хаанаас ч хандах (Мэдээ мэдээлэл зарлалтүгээх; Дэлхи боломжтой.  $\begin{array}{lllllllllllllllllll} \end{array} \begin{array}{lllllllllllll} \text{M} & \text{M} & \text{M}$ ажиллах боломжтой.  $\begin{array}{ll} \mathsf{X3p3T} \mathsf{3p3T} \mathsf{$ и и сохиргоонууд хийх боломж.<br> **ОРА САР ВИЛИСТОВ ВИЛИСТ** САР ВИЛИСТОВ ВЕР САР ВИЛИСТОВ В ВРУГАТА САР ВИЛИСТОВ В ВРУГАТА САР В ВРУГАТА САР В ВРУГАТА САР В ПОСТОДЫН САР В САР В ПОСТОДЫН САР В САР В ПОСТОДЫ В САР В ПОСТОДЫ В

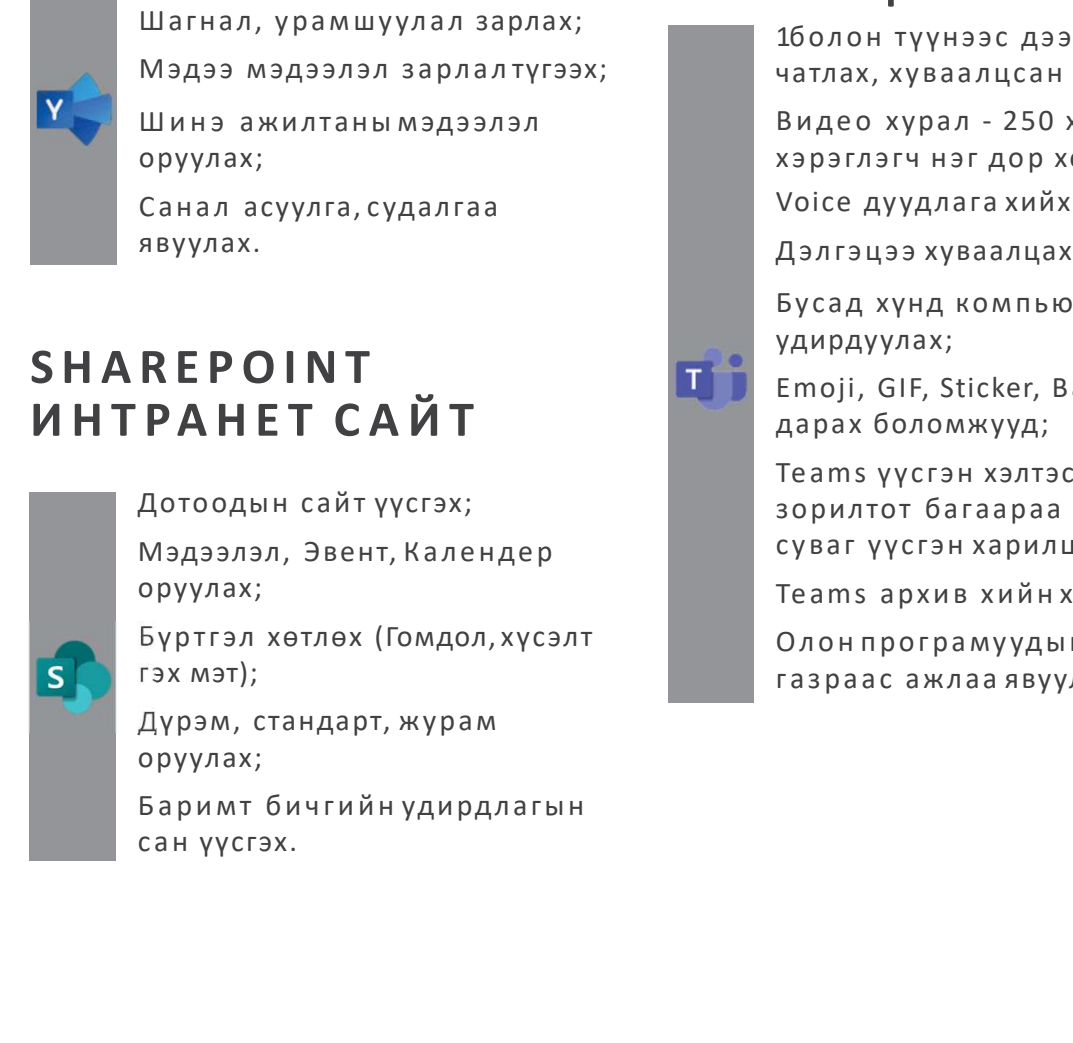

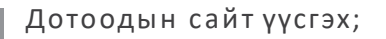

оруулах;

оруулах;

### **TEAMS**<br> **ХАРИЛЦАА ХОЛБОО**<br>
<sup>160лон түүнээс дээш хүнтэй<br> чатлах, хуваалцсан файлаахарах;<br>Видео хурал - 250 хүртэлх</sup> **ТЕАМЅ**<br>ХАРИЛЦАА ХОЛБОО<br><sup>1болон түүнээс дээш хүнтэй<br>чатлах, хуваалцсан файлаахарах;<br>Видео хурал - 250 хүртэлх<br>хэрэглэгч нэг дор холбогдох;</sup> —<br>**ИЛЦАА ХОЛБОО**<br>16олон түүнээс дээш хүнтэй<br>чатлах, хуваалцсан файлаахарах;<br>видео хурал - 250 хүртэлх<br>хэрэглэгч нэг дор холбогдох;<br>Voice дуудлага хийх; —<br>**ИЛЦАА ХОЛБОО**<br><sup>16</sup>олон түүнээс дээш хүнтэй<br>чатлах, хуваалцсан файлаахарах;<br>видео хурал - 250 хүртэлх<br>хэрэглэгч нэг дор холбогдох;<br>Voice дуудлага хийх;<br>Дэлгэцээ хуваалцах; —<br>**И Л Ц А А ХОЛБОО**<br>1болон түүнээс дээш хүнтэй<br>чатлах, хуваалцсан файлаахарах;<br>видео хурал - 250 хүртэлх<br>хэрэглэгч нэг дор холбогдох;<br>Voice дуудлага хийх;<br>Дэлгэцээ хуваалцах;<br>Бусад хүнд компьютерооалсаас —<br>**ИЛЦАА ХОЛБОО**<br>1болон түүнээс дээш хүнтэй<br>чатлах, хуваалцсан файлаахарах;<br>Видео хурал - 250 хүртэлх<br>хэрэглэгч нэг дор холбогдох;<br>Voice дуудлага хийх;<br>Дэлгэцээ хуваалцах;<br>Бусад хүнд компьютерооалсаас<br>удирдуулах; —<br>**ИЛЦАА ХОЛБОО**<br>16олон түүнээс дээш хүнтэй<br>чатлах, хуваалцсан файлаахарах;<br>Видео хурал - 250 хүртэлх<br>хэрэглэгч нэг дор холбогдох;<br>Voice дуудлага хийх;<br>Дэлгэцээ хуваалцах;<br>Бусад хүнд компьютерооалсаас<br>удирдуулах;<br>Етојі, G М 5<br>И Л Ц А А ХО Л Б О О<br><sup>1болон</sup> түүнээс дээш хүнтэй<br><sup>чатлах,</sup> хуваалцсан файлаахарах;<br>Видео хурал - 250 хүртэлх<br>хэрэглэгч нэг дор холбогдох;<br>Voice дуудлага хийх;<br>Бусад хүнд компьютерооалсаас<br>удирдуулах;<br>Emoji, GIF, Stic **И Л Ц А А ХОЛБОО**<br>16олон түүнээс дээш хүнтэй<br>чатлах, хуваалцсан файлаа харах;<br>Видео хурал - 250 хүртэлх<br>хэрэглэгч нэг дор холбогдох;<br>Voice дуудлага хийх;<br>Дэлгэцээ хуваалцах;<br>Бусад хүнд компьютерооалсаас<br>удирдуулах;<br>Emoji **МЕРЛИЗ (МЕРИЗ)**<br> **МЕРЛИЗ АГЫН**<br>
Т**ИЙН ХУУДАС ТЕАМS**<br>
Маруулах; ХАРИЛЦАА ХОЛБОО Маруулах; ХАРИЛЦАА ХОЛБОО Маруулах; ХАРИЛЦАА ХОЛБОО Мардээ мэдээлэл зарлалтүгээх; Мариал хуваалцсан файлаа харах;<br>
Мэдээ мэдээлэл зарлалтүгэ Шаг нал, у ра м шуул а л зарлах; МЕК<br>ГУУЛЛАГЫН<br>Прийн мэндчилгээ ТЕАМS<br>ивуулах; ХАРИЛЦАА ХОЛБОО и түүнээс дээш хүнтэй<br>иннэ ажилтаны мэдээлэл<br>Мэдээ мэдээлэл зарлалтүгээх; <sup>16</sup>олон түүнээс дээш хүнтэй<br>иннэ ажилтаны мэдээлэл<br>Санал асуулга, судалгаа хөрглэгч Ш и н э ажилтаны мэдэ элэл **МЕРИ САГЛИЛИ САГЛИЛИ СРЕД ВЕР ВИЗИЛЬНОЙ**<br>
ТРИЙН ХУУДАС<br>
Маркон едрийн мэндчилгээ ХАРИЛЦАА ХОЛБОО илгиал, урамшуулал зарлал;<br>
Мэдээ мэдээлэл зарлалтүгээх; илгиал хүүнээс дээш хүнтэй<br>
Мэдээ мэдээлэл зарлалтүгээх; илгиал х **ITИЙН ХУУДАС**<br>
ТЕАМS<br>
явуулах; **ХАРИЛЦАА ХОЛБОО**<br>
мадээ мэдээлэл зарлалтүгээх; <sup>160</sup>лон түүнээс дээш хүнтэй<br>
мэдээ мэдээлэл зарлалтүгээх; <sup>160</sup>лон түүнээс дээш хүнтэй<br>
мэдээ мэдээлэл видео хурал - 250 хүртэлх<br>
оруулах; НИИН ХУУДАС<br>
иагнал, урамшуулал зарлах;<br>
Мэдээ мэдээлэл зарлах;<br>
Мэдээ мэдээлэл зарлах;<br>
Мэдээ мэдээлэл зарлалтүгээх;<br>
Шинэ ажилтанымэдээлэл вариалтүгээх;<br>
шинэ ажилтанымэдээлэл вариалтүгээх;<br>
дотогдох;<br>
хэрэглэгч нэг до

удирдуулах;

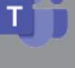

**М 5<br>И Л Ц А А ХО Л Б О О**<br>16олон түүнээс дээш хүнтэй<br>чатлах, хуваалцсан файлаа харах;<br>Видео хурал - 250 хүртэлх<br>хэрэглэгч нэг дор холбогдох;<br>Voice дуудлага хийх;<br>Дэлгэцээ хуваалцах;<br>Бусад хүнд компьютерооалсаас<br>удирдуула **И Л Ц А А ХОЛБОО**<br>16олон түүнээс дээш хүнтэй<br>чатлах, хуваалцсан файлаахарах;<br>Видео хурал - 250 хүртэлх<br>хэрэглэгч нэг дор холбогдох;<br>Voice дуудлага хийх;<br>Дэлгэцээ хуваалцах;<br>Бусад хүнд компьютерооалсаас<br>удирдуулах;<br>Етојі, **И Л Ц А А ХОЛБОО**<br>16олон түүнээс дээш хүнтэй<br>чатлах, хуваалцсан файлаахарах;<br>Видео хурал - 250 хүртэлх<br>хэрэглэгч нэг дор холбогдох;<br>Voice дуудлага хийх;<br>Дэлгэцээ хуваалцах;<br>Бусад хүнд компьютерооалсаас<br>удирдуулах;<br>Еторі, **ИЛЦАА ХОЛБОО**<br>16олон түүнээс дээш хүнтэй<br>чатлах, хуваалцсан файлаа харах;<br>Видео хурал - 250 хүртэлх<br>хэрэглэгч нэг дор холбогдох;<br>Voice дуудлага хийх;<br>Дэлгэцээ хуваалцах;<br>Бусад хүнд компьютерооалсаас<br>удирдуулах;<br>Еторі, GI **И Л Ц А А ХОЛБОО**<br>И **Л Ц А А ХОЛБОО**<br>16олон түүнээс дээш хүнтэй<br>чатлах, хуваалцсан файлаа харах;<br>Видео хурал - 250 хүртэлх<br>хэрэглэгч нэг дор холбогдох;<br>Voice дуудлага хийх;<br>Бусад хүнд компьютерооалсаас<br>удирдуулах;<br>Еторі, **ИЛЦАА ХОЛБОО**<br>М**ЛЦАА ХОЛБОО**<br>16олон түүнээс дээш хүнтэй<br>чатлах, хуваалцсан файлаахарах;<br>Видео хурал - 250 хүртэлх<br>хэрэглэгч нэг дор холбогдох;<br>Voice дуудлага хийх;<br>Дэлгэцээ хуваалцах;<br>Бусад хүнд компьютерооалсаас<br>удирдуу ИЛЦАА ХОЛБОО<br>16олон түүнээс дээш хүнтэй<br>чатлах, хуваалцсан файлаахарах;<br>Видео хурал - 250 хүртэлх<br>хэрэглэгч нэг дор холбогдох;<br>Хэрэглэгч нэг дор холбогдох;<br>Хэрэглэгч нэг дор холбогдох;<br>Хэлгэцээ хуваалцах;<br>Бусад хүнд компь 1болон түүнээс дээш хүнтэй<br>чатлах, хуваалцсан файлаахарах;<br>Видео хурал - 250 хүртэлх<br>хэрэглэгч нэг дор холбогдох;<br>Voice дуудлага хийх;<br>Дэлгэцээ хуваалцах;<br>Бусад хүнд компьютерооалсаас<br>удирдуулах;<br>Emoji, GIF, Sticker, Badg ивники, урамшуулал зарлах;<br>
Мэдээ мэдээлэл зарлах;<br>
Минэ ажилтанымэдээлэл чих нь витлах, хуваалцсан файлаахарах;<br>
Шинэ ажилтанымэдээлэл витлах, хуваалцсан файлаахарах;<br>
дотуулах;<br>
Санал асуулга, судалгаа уринтах и хэрэгл Мэдээ мэдээлэл зарлалтүгээх; чатлах, хуваалцсан файлаахарах;<br>Шинэ ажилтанымэдээлэл Видео хурал - 250 хүртэлх<br>Санал асуулга, судалгаа хэрэглэгч нэг дор холбогдох;<br>Вурлах. Изитээ хуваалцах; Бусад хүнд компьютерооалсаас<br>**REP** оруулах;<br>
Санал асуулга, судалгаа Улавдага Улавдага Улавдага и богое дуудлага хийх;<br>
дэлгэцээ хуваалцах;<br>
В **ЕРОІNТ** (Дэлгэцээ хуваалцах; Баркад хүнд компьютерооалсаас кайт үүсгэх; Гема хүнд компьютерооалсаас хараах боло

MICROSOFT 365<br> **MICROSOFT 365**<br>АЙГУУЛЛАГЫН ХЭРЭГЛЭЭГ ДЭМЖИХ ПРОГРАМУУД **MICROSOFT 365**<br>ЭГДЭМЖИХ ПРОГРАМУУД MICROSOFT 365<br>
МІС ROSOFT 365<br>БАЙГУУЛЛАГЫН ХЭРЭГЛЭЭГ ДЭМЖИХ ПРОГРАМУУД<br>ВІ<br>НАЛИТИК

## EXAMPLE SURVIVEY AND THE SAMPLE SURVIVEY AND THE SAMPLE SURVIVEY AND A VIRTUAL SURVIVEY AND A VIRTUAL SURVIVEY AND A VIRTUAL SURVIVEY OF A VIRTUAL SURVIVEY OF A VIRTUAL SURVIVEY AND A VIRTUAL SURVIVEY AND A VIRTUAL SURVIVE **SAŬTYYJJATEST SE SAŬTYYJJATEN XYPJATEST SE SAŬTYYJJATEN XYPJATEST SE SAŬTYYJJATEN XYPJATEST SE SAŬTYYJJATEN XYPJATEST SE SAŬTYYJJATEN XYPJATEST SE SAŬTYYJJATEN XYPJATEST SE SAŬTYYJJATEN KALAZA A HAJ MT MK<br>
XYPJATE XYPJAT NOTE**<br> **NOTE**<br> **NOTE MOTE**<br> **MOTE**<br> **MOTE**<br> **MOTE**<br> **MOTE**<br> **MOTE**<br> **MOTE**<br> **MOTE**<br> **MOTE**<br> **MOTE**<br> **MOTE**<br> **MOTE**<br> **MOTE**<br> **MOTE**<br> **MONER BI**<br> **MONER BI**<br> **MONER BI**<br>
A **MOTE**<br>
A **MOTE**<br>
A **MOTE**<br>
A **MOTE**<br>
A **MOTE**<br>
A **MOTE**<br>
A **MOTE**<br>
A **MOTE**<br> **NOTE**<br> **NOT MOTE**<br> **MICROSOFT**<br> **MICROSOFT**<br> **MICROSOFT**<br> **MICROSOFT**<br> **MICROSOFT**<br> **MICROSOFT**<br> **MICROSOFT**<br> **MICROSOFT**<br> **MICROSOFT**<br> **MICROSOFT**<br>
AWAIT A **A HA J WIT**<br>
AWAIT A A HA J WITH<br>
A A HA A MITH<br>
A A HA A MITH<br>
A A HA A  $\begin{tabular}{l|c|c|c} \multicolumn{1}{c}{\textbf{ON}}\textbf{END} & \multicolumn{1}{c}{\textbf{ON}}\textbf{END} & \multicolumn{1}{c}{\textbf{ON}}\textbf{END} & \multicolumn{1}{c}{\textbf{ON}}\textbf{END} & \multicolumn{1}{c}{\textbf{ON}}\textbf{END} & \multicolumn{1}{c}{\textbf{ON}}\footnotesize \textbf{END} & \multicolumn{1}{c}{\textbf{ON}}\footnotesize \textbf{END} & \multicolumn{1}{c}{\textbf{ON}}\footnotesize \textbf{END} & \multicolumn{1}{c}{\textbf{ON}}\footnotes$ **SANTYY AT A REALLY AND THE SANTYY AND HE ASSECT AND A REALLY AND A REALLY AND A REALLY AND A REALLY AND A REALLY AND A REALLY AND A REALLY AND A REALLY AND A REALLY AND A REALLY AND A REALLY AND A REALLY AND A REALLY AN**

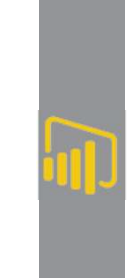

илгээх.

# Tyx yycra надгалах;<br>
Хурлын дундуурvideo/audio<br>
вусадтай хуваалцах, мэйлээр<br>
илгээх.<br>
ИНИ МЕТОМ МАТЖУУЛАЛТ ТӨХӨӨР<br>
Милгээх.<br>
Милгээх.<br>
Милгээх.<br>
Милгээх.<br>
Милгээх.<br>
Милгээх.<br>
Милгээх.<br>
Милгээх.<br>
Милгээх.<br>
Милгээх.<br>
Милгэ **В И ДЕ О КОНТЕНТ** Вайгууллагын видео гэх мэт бүх төрлийн видео гэх мэт бүх төрлийн видео гэх мэт бүх төрлийн видео гэх мэт бүх төрлийн видео гадлалж тээх.<br> *Similar Maximite Separation STON ATHYYJAAIT* TO WEND POINT<br> *S*

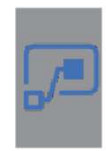

**NOTE**<br>
И БІН ТЭМДЭГЛЭЛ И ДАТА АНАЛИТИК<br>
Хурлын дундургийсе/audio<br>
Түүх үүсгэн хадгалах;<br>
Хурлын дундургийсе/audio<br>
весогding хийж хадгалах;<br>
Бусадтай хуваалцах, мэйлээр<br>
И И ВАТЖУУЛАЛТ ТӨХӨӨРӨМЖ ХЯНА<br>
МУ Е NDPOINT<br>
Хувь NOTE<br>
МЫН ТЭМДЭГЛЭЛ ДАТА АНАЛИТИК<br>
Хурлыг ухаалгаар хөтлөх;<br>
Хурлын дундуур video/audio<br>
Бүслэн хадгалах;<br>
Бүслэн хадгалах;<br>
Бүслэн хуваалцах, мэйлээр<br>
Мистоэлб. Мистоэлб. Мicrosoft 365-тай дагал<br>
мистээх.<br>
Мистоэлб. Мист лын тэмдэглэл имплексий Милингеусад и дели в дели и дели и дели и дели и дели и дели и дели и дели и дели и де<br>
Хурлын дундуурvideo/audio<br>
Хурлын дундуурvideo/audio<br>
косотой хийн, хүссэн мэдээллий имплексийн хуваалцах, мэ **II ВЫН ТЭМДЭГЛЭЛ ДАТААНИ**<br>
Хурлыг ухаалгаар хөтлөх;<br>
Хурлын дундурундео/audio<br>
гесогding хийж хадгалах;<br>
Бусадтай хуваалцах, мэйлээр<br>
ИМ СМАТЖУУЛАЛТ ТӨХӨӨРЕ<br>
байгууллагын нийт<br>
процессуудыг автоматжуулалт кийж болно.<br>
Е Figural Matter Special And Matter Special And Matter Special And Matter Special And Matter Special And Text of Depth Matter Special And Matter Special And Matter Special And Matter Special And Matter Special And Matter S Бусадтай хуваалцах,мэйлээр Милгээх.<br>Илгээх. Тайланг боломжт тайланг боломжт боломжт боломжт боломжт болон байгууллагын нийт дроцессуудыг автоматжуулалт хийж болно.<br>ЕАМ ЕО КОНТЕНТ Мэйл боломжт хувь хүн өөртөө болон майгуу Tайлангбусад хүмүүс боломжтой.<br> **C MATXYYJAAJT C NDPOINT**<br>
Хувь хүн өөртөө болон выйт **TOXOOPOINT**<br>
байгууллагын нийт<br>
байгууллагын нийт<br>
Кайгууллагын танилцуулга илийт. Вайгууллагын танилцуулга илийт.<br>
ЕАМ ГЕОКОНТЕНТ THE SULFAN SURVEY AND NO MATHAL SURVEY AND NO MATHAL SURVEY AND NO MATHAL SURVEY AND NO MATHAL SURVEY AND TRING<br>
SURVEY AND FOR SAFYLY AND THE SAFYLM AND SURVEY AND THE SAFYLM AND THE SURVEY AND THE SURVEY AND THE SURVEY **SUBARAT ENDPOINT**<br>
VSE ХУР ОМАТ ЖУУЛАЛТ ТӨХӨӨРӨ<br>
SAЙгууллагын нийт<br>
процессуудыг автоматжуулалт ихийж болно.<br>
EAM Вайгууллагын танилцуулга эхийж, resta<br>
FO KOHTEHT<br>
Байгууллагын танилцуулга имэт бүх төрлийн видео гэх мэт

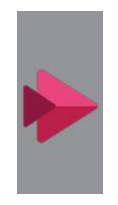

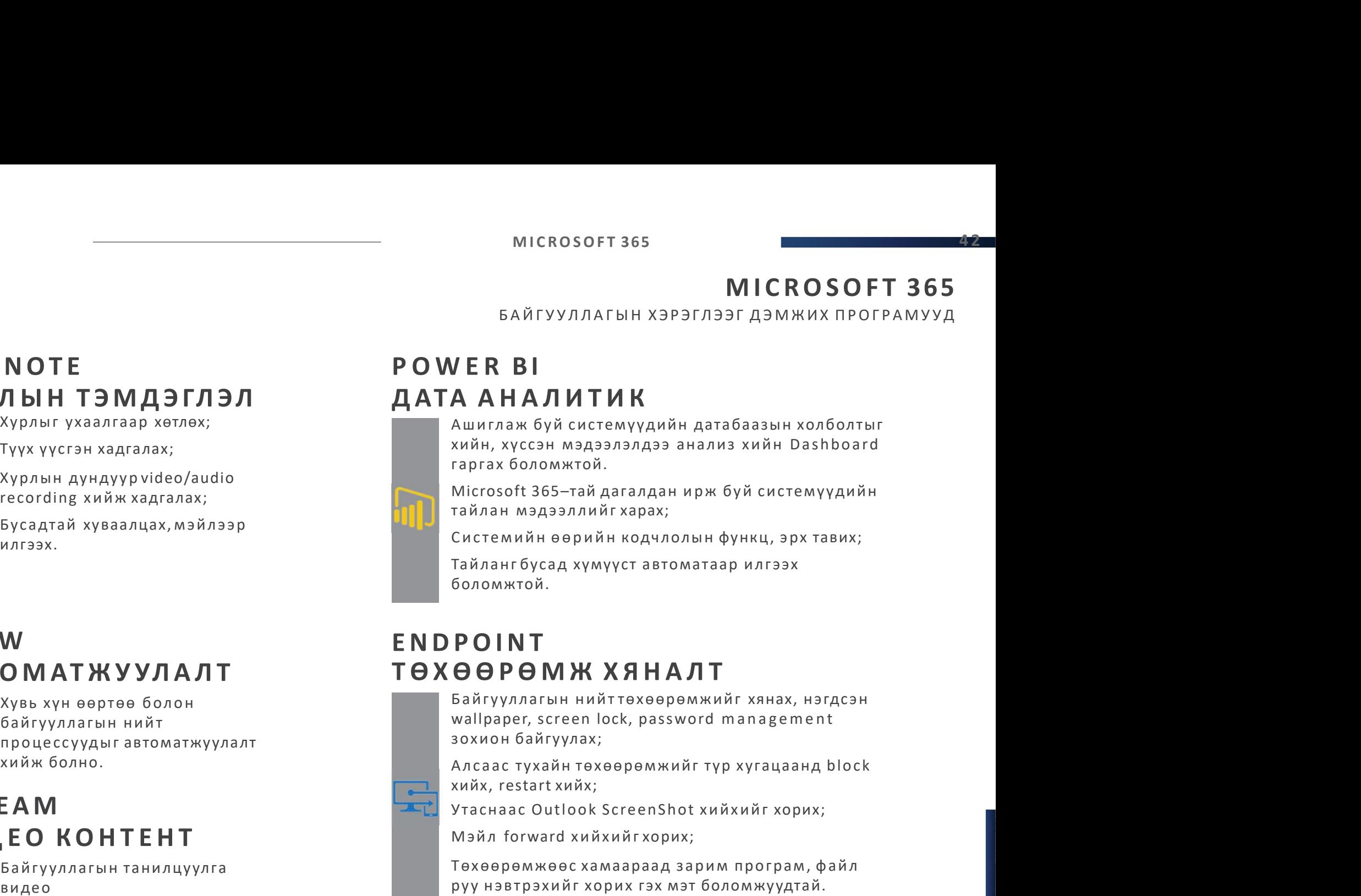

боломжтой.

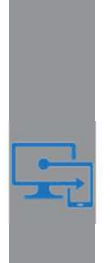

хийн, хүссэн мэдээлэлдээ анализ хийн Dashboard<br>raprax боломжтой.<br>Microsoft 365-тай дагалдан ирж буй системүүдийн<br>тайлан мэдээллийг харах;<br>Системийн өөрийн кодчлолын функц, эрх тавих;<br>Тайланг бусад хүмүүст автоматаар илгээ горгал холошкогон.<br>Місгобоft 365-тай дагалдан ирж буй системүүдийн<br>пайлан мэдээллийг харах;<br>Системийн өөрийн кодчлолын функц, эрх тавих;<br>Тайланг бусад хүмүүст автоматаар илгээх<br>боломжтой.<br>Байгууллагын нийттөхөөрөмжийг хян Тайлан мэдээллийг харах;<br>Системийн өөрийн кодчлолын функц, эрх тавих;<br>Тайланг бусад хүмүүст автоматаар илгээх<br>боломжтой.<br>Байгууллагын нийт төхөөрөмжийг хянах, нэгдсэн<br>wallpaper, screen lock, password management<br>зохион бай Системийн өөрийн кодчлолын функц, эрх тавих;<br>Тайланг бусад хүмүүст автоматаар илгээх<br>боломжтой.<br>ОООО МЖ ХЯНАЛТ<br>Байгууллагын нийттөхөөрөмжийг хянах, нэгдсэн<br>wallpaper, screen lock, password management<br>зохион байгуулах;<br>Ал

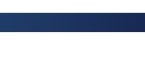

# 4<del>3</del><br>MICROSOFT 365<br>БАЙГУУЛЛАГЫН ХЭРЭГЛЭЭГ ДЭМЖИХ ПРОГРАМУУД М СА МИСКО МИСКО МИСКО ВО МИСКО ВО МИСКО ВО МИСКО ВО МИСКО ВО МАЛА И НА ГАЛА И НА ГАЛА И НА ГАЛА И НА ГАЛА И Н<br>В ГАЛА И НА ГАЛА И НА ГАЛА И НА ГАЛА И НА ГАЛА И НА ГАЛА И НА ГАЛА И НА ГАЛА И НА ГАЛА И НА ГАЛА И НА ГАЛА И Н С И С Т Е М

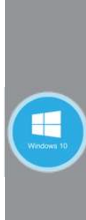

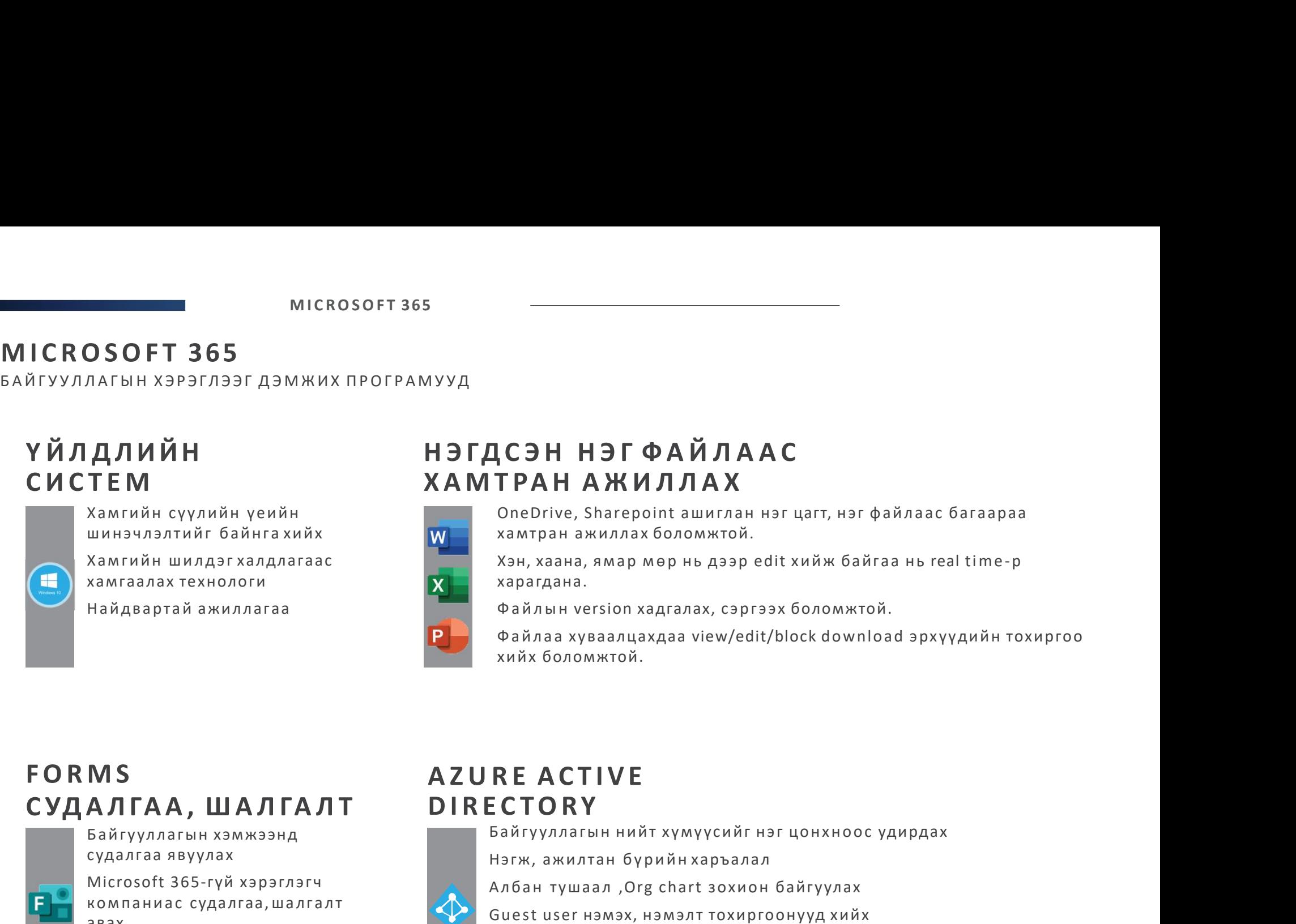

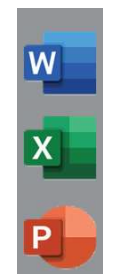

OneDrive, Sharepoint аши гл ан н э г цагт, н э г ф ай л а ас баг аараа хамтран ажиллах боломжтой.

харагдана.

**(СЭН НЭГ ФАЙЛААС**<br>ТРАН АЖИЛЛАХ<br>ОпеDrive, Sharepoint ашиглан нэг цагт, нэг файлаас багаараа<br>хамтран ажиллах боломжтой.<br>харагдана.<br>Файлан version хадгалах, сэргээх боломжтой.<br>Файлаа хуваалцахдаа view/edit/block download эр **|СЭН НЭГ ФАЙЛААС**<br>**ГРАН АЖИЛЛАХ**<br>ОпеDrive, Sharepoint ашиглан нэг цагт, нэг файлаас багаараа<br>хамгран ажиллах боломжтой.<br>хэн, хаана, ямар мөр нь дээр edit хийж байгаа нь real time-р<br>харагдана.<br>Файлын version хадгалах, сэр ТРАН АЖИЛЛАХ<br>ТРАН АЖИЛЛАХ<br>ОпеDrive, Sharepoint ашиглан нэг цагт, нэг файлаас багаараа<br>хэмг, хаана, ямар мөр нь дээр edit хийж байгаа нь real time-р<br>хэрагдана.<br>Файлын version хадгалах, сэргээх боломжтой.<br>Файлын version хад **(СЭН НЭГ ФАЙЛААС)**<br>**ТРАН АЖИЛЛАХ**<br>ОпеDrive, Sharepoint ашиглан нэг цагт, нэг файлаас багаараа<br>хамтран ажиллах боломжтой.<br>Хэн, хаана, ямар мөр нь дээр edit хийж байгаа нь real time-р<br>харагдана.<br>Файлаа хуваалцахдаа view/e ТРАН АЖИЛЛАХ<br>ПРАН АЖИЛЛАХ<br>опертие, Sharepoint ашиглан нэг цагт, нэг файлаас багаараа<br>хамгран ажиллах боломжтой.<br>Хэн, хаана, ямар мөр нь дээр edit хийж байгаа нь real time-р<br>харагдана.<br>Файлын version хадгалах, сэргээх боло I РАН АЖИЛЛАХ<br>
опеDrive, Sharepoint ашиглан нэг цагт, нэг файлаас багаараа<br>
хамтран ажиллах боломжтой.<br>
Хэн, хаана, ямар мөр нь дээр edit хийж байгаа нь real time -р<br>
харагдана.<br>
Файлын version хадгалах, сэргээх боломжтой OneDrive, Sharepoint ашиглан нэг цагт, нэг файлаас багаараа<br>хэмтран ажиллах боломжтой.<br>Хэн, хаана, ямар мөр нь дээр edit хийж байгаа нь real time-р<br>харагдана.<br>Файлын version хадгалах, сэргээх боломжтой.<br>Файлаа хуваалцахда лямі намылілах ооломжной.<br>Хэн, хаана, ямар мөр нь дээр edit хийж байгаа нь real time-р<br>Харагдана.<br>Файлын version хадгалах, сэргээх боломжтой.<br>Файлаа хуваалцахдаа view/edit/block download эрхүүдийн тохиргоо<br>хийх боломжтой. Nori, Neatra, Imary map Hop Ho Assperation Montrol Holectrinic P<br>Харагдана.<br>Файлын version хадгалах, сэргээх боломжтой.<br>Файлаа хуваалцахдаа view/edit/block download эрхүүдийн тохиргоо<br>хийх боломжтой.<br>**REACTIVE**<br>Байгууллаг

## **Y ЙЛДЛИЙН**<br>
CHICTEM XAMTPAH A)<br>
XAMTPAH A)<br>
XAMTPAH A)<br>
XAMTPAH A)<br>
XAMTPAH A)<br>
XAMTPAH A)<br>
XAMTPAH A)<br>
XAMTPAH A)<br>
XAMTPAH A)<br>
XAMTPAH A)<br>
XAMTPAH A)<br>
XAMTPAH A)<br>
XAMTPAH A)<br>
XAMTPAH A)<br>
XAMTPAH A)<br>
XAMTPAH A)<br>
XAMTPAH WEST TEM<br>
ХАМТРАН АЖИЛЛИ<br>
Хамгийн сүүлийн үеийн<br>
жимтайлагын хэмжээнд жэн, хаана, ямар мөр нь<br>
Хэн, хаана, ямар мөр нь<br>
хэн, хаана, ямар мөр нь<br>
хэн, хаана, ямар мөр нь<br>
хэн, хаана, ямар мөр нь<br>
хэн, хаана, ямар мөр нь<br>
х **TEM**<br>
Хамгийн сүүлийн үеийн Марангахийх<br>
Хамгийн шинэчлэлтийг байнга хийх Хамгран ажиллах б<br>
Хамгийн шидэг халдлагаас<br>
Хамгаалах технологи харагдана.<br>
Хан, Хана, Амар ме<br>
Харагдана.<br>
Файлаа хуваалцахд Файлын version хад Хамгийн сүүлийн үеийн  $M$  Оле Drive, Sharepoint ашиглан нэг цалимийн шилдэн хэрэгдэг чалимийн шилдэг хэрэглэг<br>Хамгийн шилдэг хэлдлагаас хэрэглэг хэрэглэг чалим боломжтой.<br>Найдвартай ажиллагаа файлын version хадгалах, сэр иинэчлэлтийг байнгахийх илимпан а жиллах боломжтой.<br>
хамгийн шилдэг халдлагаас илимпан жиллах боломжтой.<br>
хамгийн шилдэг харгадана.<br>
МБ файлын version хадгалах, сэргээх боломжтой.<br>
Файлын version хадгалах, сэргээх боломж Судалг ааг link, Q R code, Mail-р найдвартай ажиллагаа илгаа илгаа файлын version хадгалах, сэргээх<br>
Файлаа хуваалцахдаа view/edit/bl<br>
Хийх боломжтой.<br>
Евйгууллагын хэмжээнд Байгууллагын нийт хүмүүсийг нэг<br>
судалгаа явуулах Нэгж, ажилтан бүрийн харъалал<br>

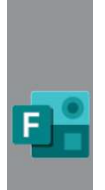

авах

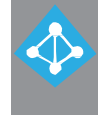

боломжуудтай

MICROSOFT 365<br>
MICROSOFT 365<br>
TEAMS AWULTJAH LLAXUM YYJJSAJT<br>
30XUOH БАЙГУУЛАХ **MICROSOFT 365**<br>
WICROSOFT 365<br>
MITTAH LAXUM YYA3AAT<br>
30XUOH БАЙГУУЛАХ **MICROSOFT 365**<br>TEAMS AWULTJAH LLAXUM YYJ3AJT<br>30XUOH BAŬLYYJAX **В ОБ ОГТ 365**<br>ОН ЦАХИМ УУЛЗАЛТ<br>ЗОХИОН БАЙГУУЛАХ<br>ЗАЛТ

# FT 365<br>
М I C R O S O F T 365<br>
ТЕАМS АШИГЛАН ЦАХИМ УУЛЗАЛТ<br>
ЗОХИОН БАЙГУУЛАХ<br>ЗОХИОН БАЙГУУЛАХ<br>Утас, таблет, компьютер, веб хөтөч болон<br>хурлын өрөөний төхөөрөмжүүдийн<br>тусламжтайгаар алсын зайнаас хурал

**FT 365**<br> **MICROSOFT 365**<br>
TEAMS АШИГЛАН ЦАХИМ УУЛЗАЛТ<br>
ЗОХИ**ОН БАЙГУУЛАХ**<br>
ЗОХИОН БАЙГУУЛАХ<br>Утас, таблет, компьютер, веб хөтөч болон<br>хурлын өрөөний төхөөрөмжүүдийн<br>тусламжтайгаар алсын зайнаас хурал<br>зохион байгуулах бол **FT 365**<br> **MICROSOFT 365**<br>
TEAMS АШИГЛАН ЦАХИМ УУЛЗАЛТ<br>
30ХИОН БАЙГУУЛАХ<br>
Утас, таблет, компьютер, веб хөтөч болон<br>хурлын өрөөний төхөөрөмжүүдийн<br>тусламжтайгаар алсын зайнаас хурал<br>зохион байгуулах боломж.<br>Бодит хугацаан **FT 365**<br> **MICROSOFT 365**<br>
TEAMS АШИГЛАН ЦАХИМ УУЛЗАЛТ<br>
30ХИОН БАЙГУУЛАХ<br> **ДАХИМ УУЛЗАЛТ**<br>
Утас, таблет, компьютер, веб хетеч болон<br>хурлын өрөөний төхөөрөмжүүдийн<br>тусламжтайгаар алсын зайнаас хурал<br> зохион байгуулах боло гт з65<br>
МІС R O S O F T 365<br>
ТЕАМS АШИГЛАН ЦАХИМ УУЛЗАЛТ<br>
ЗОХИОН БАЙГУУЛАХ<br>ЗОХИОН БАЙГУУЛАХ<br>Утас, таблет, компьютер, веб хетеч болон<br>хурлын өрөөний төхөөрөмжүүдийн<br>тусламжтайгаар алсын зайнаас хурал<br>зохион байгуулах боло гт з65<br>**МІСКО СО ГТ 365**<br>ТЕАМЅ АШИГЛАН ЦАХИМ УУЛЗАЛТ<br>30ХИОН БАЙГУУЛАХ<br>**ЦАХИМ УУЛЗАЛТ**<br>ЗОХИОН БАЙГУУЛАХ<br>Утас, таблег, компьютер, веб хетеч болон<br>хурлын өрөөний төхөөрөмжүүдийн<br>тусламжтайгаар алсын зайнаас хурал<br>зохион бай **FT 365**<br> **MICROSOFT 365**<br>
TEAMS АШИГЛАН ЦАХИМ УУЛЗАЛТ<br>
30ХИОН БАЙГУУЛАХ<br> **ЗОХИОН БАЙГУУЛАХ**<br>
Утас, таблет, компьютер, веб хөтөч болон<br>хүрлын өрөөний төхөөрөмжүүдийн<br>түсламжтайгаар алсын зайнаас хурал<br> зохион байгуулах б үүсгэж дэлгэц , PowerPoint з э р э г файлу уды г

**МІСКО МАТТ 365**<br>теамя ашиглан цахим уулзалт<br>- зохион байгуулах<br>**ЦАХИМ УУЛЗАЛТ**<br>**ЗОХИОН БАЙГУУЛАХ**<br>Утас, таблет, компьютер, веб хетеч болон<br>хурлын өрөөний төхөөрөмжүүдийн<br>түсламжтайгаар алсын зайнаас хурал<br>зохион байгу Outlo o k –ийг а ши гл ан уулзалтаа төлөвлөн ТЕАМЅ АШИГЛАН ЦАХИМ УУЛЗАЛТ<br>- ЗОХИОН БАЙГУУЛАХ<br>**ЭОХИОН БАЙГУУЛАХ**<br>Утас, таблет, компьютер, веб хөтөч болон<br>хурлын өрөөний төхөөрөмжүүдийн<br>тусламжтайгаар алсын зайнаас хурал<br>зохион байгуулах боломж.<br>Бодит хугацаанд харилц б олон Байгуулах<br>В **ОХИОН БАЙГУУЛАХ**<br>Утас, таблет, компьютер, веб хетеч болон<br>хурлын өрөөний төхөөрөмжүүдийн<br>түсламжтайгаар алсын зайнаас хурал<br>зохион байгуулах боломж.<br>Бодит хугацаанд харилцаа холбоогоо<br>хүсгэж дэлгэц, P **ЦАХИМ УУЛЗАЛТ**<br>ЗОХИОН БАЙГУУЛАХ<br>утас, таблет, компьютер, веб хөтөч болон<br>хурлын өрөөний төхөөрөмжүүдийн<br>түсламжтайгаар алсын зайнаас хурал<br>зохион байгуулах боломж.<br>Бодит хугацаанд харилцаа холбоогоо<br>хүсгэж дэлгэц, Power ЦАХИМ УУЛЗАЛТ<br>ЗОХИОН БАЙГУУЛАХ<br>Утас, таблет, компьютер, веб хөтөч болон<br>хурлын өрөөний төхөөрөмжүүдийн<br>түсламжтайгаар алсын зайнаас хурал<br>зохион байгуулах боломж.<br>Бодит хугацаанд харилцаа холбоогоо<br>үүсгэж дэлгэц, PowerPoi ЦАХИМ УУЛЗАЛТ<br>ЗОХИОН БАЙГУУЛАХ<br>Утас, таблет, компьютер, веб хөтөч болон<br>хурлын өрөөний төхөөрөмжүүдийн<br>тусламжтайгаар алсын зайнаас хурал<br>зохион байгуулах боломж.<br>Бодит хугацаанд харилцаа холбоогоо<br>хүсгэж дэлгэц, PowerPo ЦАХИМ УУЛЗАЛТ<br>ЗОХИОН БАЙГУУЛАХ<br>Утас, таблет, компьютер, веб хетеч болон<br>хурлын өрөөний төхөөрөмжүүдийн<br>түсламжтайгаар алсын зайнаас хурал<br>зохион байгуулах боломж.<br>Бодит хугацаанд харилцаа холбоогоо<br>үүсгэж дэлгэц, PowerPo ЗОХИОН БАЙГУУЛАХ<br>Утас, таблет, компьютер, веб хөтөч болон<br>хурлын өрөөний төхөөрөмжүүдийн<br>тусламжтайгаар алсын зайнаас хурал<br>зохион байгуулах боломж.<br>Бодит хугацаанд харилцаа холбоогоо<br>үүсгэж дэлгэц, PowerPoint зэрэг файлу

hardware –н аливаа асуудалгүй хурлаа

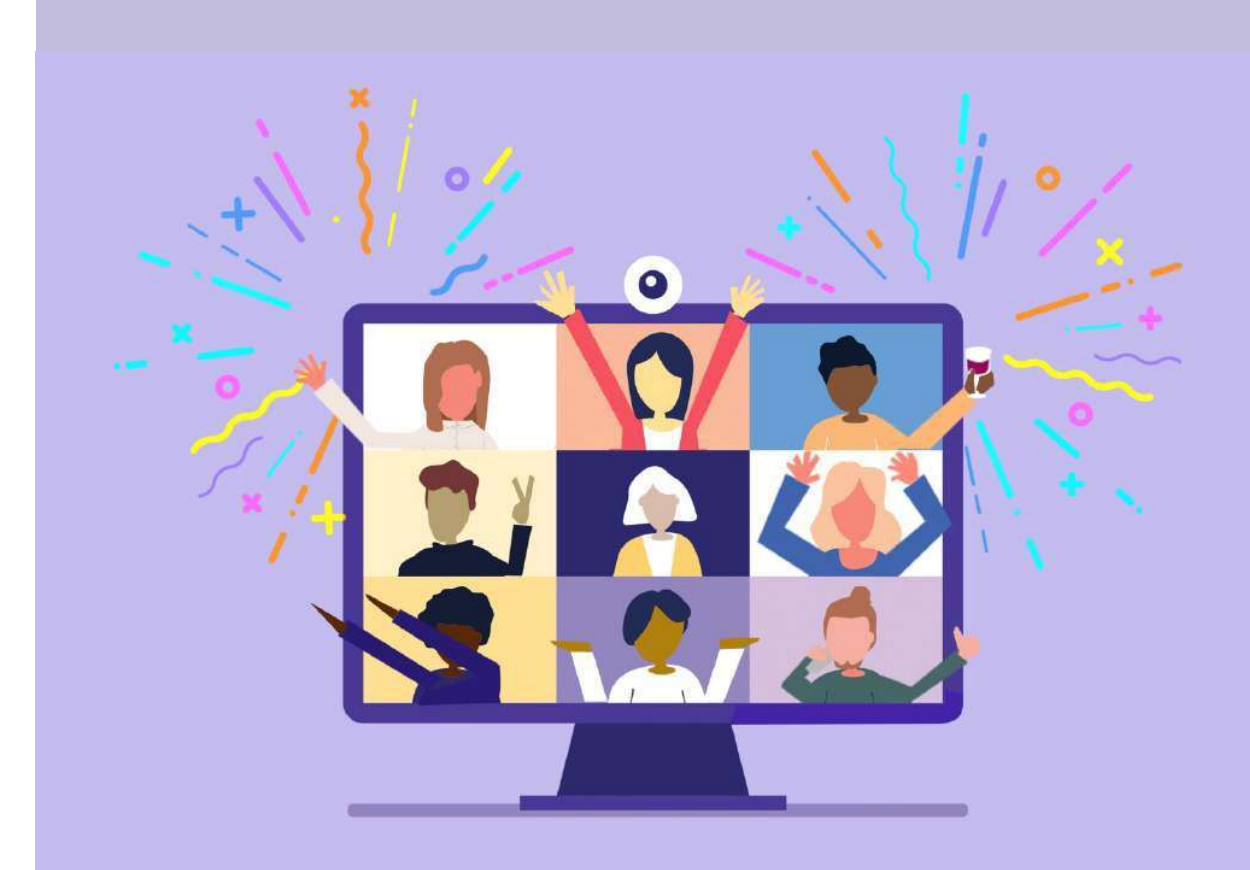

45 МІС**ROSOFT 365**<br>МІС**ROSOFT 365**<br>байгууллагын хэрэглээгдэмжих<br>мэргэжлийн сургалтууд

### MICROSOFT 365<br>
МІСРОБОГТ 365<br>
БАЙГУУЛЛАГЫН ХЭРЭГЛЭЭГДЭМЖИХ<br>
МЭРГЭЖЛИЙН СУРГАЛТУУД<br>
SHAREPOINT, FLOW ПРОГРАМЫГ АШИГЛАХ | SHAREPOINT, F MICROSOFT 365<br>
БАЙГУУЛЛАГЫН ХЭРЭГЛЭЭГДЭМЖИХ<br>МЭРГЭЖЛИЙН СУРГАЛТУУД<br>
SHAREPOINT, FLOW ПРОГРАМЫГ АШИГЛАХ ВНАВЕРОINT, FLOW ПРОГРАМЬ<br>
ЗӨВЛӨГӨӨ, ЗААВАРЧИЛГААӨГӨХ СУРГАЛТ ЗААВАРЧИЛГАА Ө М В М РОСТ В РОСТОВОРТ МИСКОВОРТ В РАЗОВИТЬ МАКЕРО МАКЕРО МАКЕРО И ДАЛЕРО МАКЕРО МАКЕРО МАКЕРО МАКЕРО МАКЕРО МАКЕРО МАКЕРО МАКЕРО МАКЕРО МАКЕРО МАКЕРО МАКЕРО МАКЕРО МАКЕРО МАКЕРО МАКЕРО МАКЕРО МАКЕРО МАКЕРО МАКЕРО МАКЕРО  $\begin{array}{c|c|c|c} \textbf{C}\textbf{ROSOFT 365} \\\hline \textbf{C}\textbf{NOSOFT 365} \\\textbf{C}\textbf{SOSOFT 365} \\\textbf{C}\textbf{SWS17} \\\textbf{SPSMIMÄH CYPFANTIYYJQ} \\\textbf{SABRFPOINT, FLOW IPTPAMBI A UHTJAY} \\\textbf{SABRPPOINT, FLOW IPTPAMBI A UHTJAY} \\\textbf{SABRPPOINT, FLOW IPTPAMBI A UHTJAY} \\\textbf{SABRPPOINT, FLOW IPTPAMBI A UHTJAY} \\\textbf{SABRPRYJATA}$ MICROSOFT 365<br>
ГУУЛЛАГЫН ХЭРЭГЛЭЭГДЭМЖИХ<br>ЗӨВЛӨГӨӨ, ЗААВАРЧИЛГААӨГӨХ СУРГАЛТ<br>ЗААВАРЧИЛГААӨГӨХ СУРГАЛТ — ЗААВАРЧИЛГАА ӨГӨХ СУРГАЛТ<br>
ЗААВАРЧИЛГАА ӨГӨХ СУРГАЛТ — ЗААВАРЧИЛГАА ӨГӨХ СУРГАЛТ — ЗААВАРЧИЛГАА ӨГӨХ СУРГАЛ<br>
— Михан ш МІСКОЅОҒТ 365<br>16 н хэрэглээг дэмжих<br>16 н хэрэглээг дэмжих<br>16 н хэн шатны сургалт хугацаа: 2 цаг дэлхээр хэргий шатны сургалт хугацаа: 2 цаг дэлхэлж болон болон болон болон болон болон болон болон болон болон болон болон б С у р г а л т ы н агуулга: МИСКОЗОРТ 365<br>
ГГУУЛЛАГЫН ХЭРЭГЛЭЭГДЭМЖИХ<br>19 . ВАРАВЕРОINT, FLOW ПРОГРАМЫГ АШИГЛАХ<br>
19 . ВЛАВАРЧИЛГАА ӨГӨХ СУРГАЛТ — ЗААВАРЧИЛГАА ӨГӨХ СУРГАЛТ — ЗААВАРЧИЛГАА ӨГӨ<br>1. Влагероint программи танилцуулга болон болон болон — гор талаар мэдээлэл хүргэх 2 . Өрийн Байгууллагад нэвтэрэг дэлхийн тэргий байгууллагын эргэж, гайгын хэрэг эргэж, гайгын эргэж, гайган байгууллагад нь элдвар дэлхийн сургалтын зүүлгэх сургал нь энд н элдвар дэлхийн сургалтын эргэж сургалт энцикла  $\begin{array}{|l|l|}\n \hline\n \textbf{MICROSOFF 365}\n \hline\n \textbf{IFYYJJJATHSH} \textbf{X P9PTAJTYJYJJ} \textbf{S} \textbf{HAREPOINT, FLOW \textbf{POP} \textbf{AMMI} \textbf{X} \textbf{X} \textbf{X} \textbf{X} \textbf{X} \textbf{X} \textbf{X} \textbf{X} \textbf{X} \textbf{X} \textbf{X} \textbf{X} \textbf{X} \textbf{X} \textbf{X} \textbf{X} \textbf{X} \textbf{X} \textbf{X} \textbf{X} \textbf$ МІСКОЅОҒТ 365<br>ГГУУЛЛАГЫН ХЭРЭГЛЭЭГДЭМЖИХ<br>РГЭЖЛИЙН СУРГАЛТУУД<br>ЗНАВЕРОІNТ, FLOW ПРОГРАМЫГ АШИГЛАХ ВНАВЕРОІNТ, FLOW ПРОГРАМЫГ АШИГЛАХ ЗНАВЕРОІNТ, FLOW ПРОГРАМЫГ АШИГЛАХ ВНАВЕРОІNТ, FLO<br>ЗВВЛЮТОВ, ЗААВАРЧИЛГАА ӨГӨХ СУРГАЛТ ЗА 3 .Sharepoint хэрхэн үүсгэх, сайтуудын төрөл б о л о н т үү н ий я л г аа 4 . Ү ү с г э с э н сай т ы н контент мэдээлэ л хэрхэн оруулах 5. Контентуудын я лг аа ба о н цл о г давуу тал **ICROSOFT 365**<br>
16. ВРАДИЙН СУРГАЛТУУД<br>
2. ВНАВЕРОINТ, FLOW ПРОГРАМЫТ АШИГЛАХ ВНАВЕРОINТ, FLOW ПРОГРАМЫТ АШИ<br>
2. ВНАВЕРОINТ, FLOW ПРОГРАМЫТ АШИГЛАХ В ИЗВАВАРЧИЛТА В ЗАВАРЧИЛТА ОТ ВУЗОРТАНИЯ В ПОВОС СУРГАЛТЬ В СОБОЛЬ СОБО  $\begin{array}{|l|l|}\hline \textbf{ICKOSUFTJ555} \\\hline \textbf{1997/777} \textbf{1008} \textbf{1018} \textbf{111997} \textbf{1209} \textbf{1309} \textbf{1309} \textbf{14199} \textbf{1509} \textbf{1509} \textbf{1609} \textbf{1609} \textbf{1700} \textbf{1810} \textbf{1810} \textbf{1990} \textbf{1991} \textbf{1992} \textbf{1993} \textbf{1994} \$ |ГУУЛЛАГЫН ХЭРЭГЛЭЭГДЭМЖИХ<br>|ГЭЖЛИЙН СУРГАЛТУУД<br>|ЗНАВЕРОІNТ, FLOW ПРОГРАМЫГ АШИГЛАХ||УБАВЕРОІNТ, 3<br>|ЗВВЛӨГӨӨ, ЗААВАРЧИЛГААӨГӨХ СУРГАЛТ||УБАВЕРОІНТ||З<br>|Ургалтын агуулга:|<br>|Талаар жадээлэл хүртэж толон боломжуудын | сургалт 8. 1Share point с ай т хамтдаа үүсгэж, п р акт и к с у р г ал т орох 9 . Ф а й л ы г хэрхэн зохион б айгуулалтт айгаар н уу цл ал ы н з э р г э э р ан г ил ж оруулах 10.Дотоод п р о ц е с с ы г хэрхэн автоматжуулах / З ө вшө ө р ө л  $\begin{array}{|l|l|} \hline \texttt{SPARREPOINT} \hline \texttt{SPARREPOINT}$ 1 1. Flow п р о г р а м гэж юу вэ? Түүний боломжууд б о ло н давуу тал -<br>1. Sharepoint програмын танилцүүлгэ болон боломжүүдын канд элгийн агүүлгэ:<br>1. Sharepoint програмын танилцүүлгэ болон боломжүүдын канд элгийн байгууллагад нэвтэрсэн интра<br>2. Өөрийн байгууллагад нэвтэрсэн интранет сайт б гргалтын агуулга: "<br>
гргалтын агуулга: "<br>
Талагероіп програмын танилцуулга болон боломжуудын " 1. Sharepoin<br>
2. Өөрийн байгууллагад нэвтэрсэн интранет сайт болон " хуртэх догоод процессуудыг хэрхэн автоматжуулсан талаа и пальни и агуула: "The Theorem The Herman Herman Herman Herman Herman Herman Herman Herman Herman Herman Herman Herman Herman Herman Herman Herman Herman Herman Herman Herman Herman Herman Herman Herman Herman Herman He 1. Sharepoint программы танилцуулга болон болон жүүдэн нам танилцуулга болон болон болон болон болон жүргэх жүргэх жүргэх жүргэх жүргэх жүргэх жүргэх жүргэх жүргэх жүргэх жүргэх жүргэх жүргэх жүргэх жүргэх жүргэх жигране 14.Асуулт/Хариулт S H A R E P O I N T, F L O W П Р О Г Р А М Ы Г А Ш И ГЛ А Х З Ө В Л Ө Г Ө Ө , , FLOW ПРОГРАМЫГ АШИГЛАХ ЗӨВЛӨГӨӨ,<br>ЗААВАРЧИЛГАА ӨГӨХ СУРГАЛТ<br>Гүнзгий шатны сургалт хугацаа: 5 цаг<br>:<br>грамын танилцуулга болон боломжуудын талаар мэдээлэл Г Р Н О И ПРОГРАМЫГ АШИГЛАХ ЗӨВЛӨГӨӨ,<br>ЗААВАРЧИЛГАА ӨГӨХ СУРГАЛТ<br>Гүнзгий шатны сургалт хугацаа: 5 цаг<br>:<br>уллагад нэвтэрсэн интранет сайт болон дотоод<br>уллагад нэвтэрсэн интранет сайт болон дотоод С у р г а л т ы н агуулга: -<br>1 . SHAREPOINT, FLOW ПРОГРАМЫГ АШИГЛАХ ЗӨВЛӨГӨӨ,<br>3 . ЗААВАРЧИЛГАА ӨГӨХ СУРГАЛТ<br>1 . Түнэгий шатны сургалт хугацаа: 5 цаг<br>1. Sharepoint програмын танилцуулга болон боломжуудын талаар мэдээлэл<br>2. Өөрийн байгууллагад нэвтэр хүргэх 2 . Ө ө р и й н байгууллагад н э вт э р с э н и н т р ан е т с ай т б о л о н дотоод п р о ц е с с уу д ы г хэрхэн автоматжуулсан талаарх танилцуулга м эдээ лэл хүргэх SHAREPOINT, FLOW ПРОГРАМЫГ АШИГЛАХ ЗӨВЛӨГӨӨ,<br>3 . ЗААВАРЧИЛГАА ӨГӨХ СУРГАЛТ<br>Түнзгий шатны сургалт хугацаа: 5 цаг<br>драалтын агуулга:<br>1.5harepoint програмын танилцуулга болон боломжуудын талаар мэдээлэл<br>2.9epийн байгууллагад 4 . Sharepoint дотоод б аг т аам ж и йг хэрхэн хувиарлах, н ө ө ц и й г хэрхэн хянах 5 . А дм ин ц е н т р д э э р Sharepoint-н я м ар тохиргоог х ий х боломжтой талаар SHAREPOINT, FLOW ПРОГРАМЫГ АШИГЛАХ ЗӨВЛӨГӨ<br>- ЗААВАРЧИЛГАА ӨГӨХ СУРГАЛТ<br>- Гүнзгий шатны сургалт хугацаа: 5 цаг<br>- Гунзгий шатны сургалт хугацаа: 5 цаг<br>- Хургэх<br>- Хургэх байгууллагад нэвтэрсэн интранет сайт болон дотоод<br>- Хо 6 . Ү үс г э с э н с айт ы н контент мэ дээ лэл хэрхэн оруулах 7. Контентуудын я л г аа ба о н ц ло г давуу тал SHAREPOINT, FLOW ПРОГРАМЫГ АШИГЛАХ ЗӨВЛӨГӨӨ,<br>ВААВАРЧИЛТАА ӨГӨХ СУРГАЛТ<br>Гүнзгий шатны сургалт хугацаа: 5 цаг<br>излагероint програмын танилцуулга болон боломжуудын талаар мэдээлэл<br>жургэх<br>дроцессуудыг хэрхэн автоматжуулсан тан SHAREPOINT, FLOW ПРОГРАМЫГ АШИГЛАХ ЗӨВЛӨГӨӨ,<br>3 ААВАРЧИЛГАА ӨГӨХСУРГАЛТ<br>Гүнзгий шатны сургалт хугацаа: 5 цаг<br>хүргэх<br>1.5harepoint програмын танилцуулга болон боломжуудын талаар мэдээлэл<br>2.0өрийн байгууллагад нэвтэрсэн интра 9 . Э р х и й н т ү вши н г хэрхэн тохируулах SHAREPOINT, FLOW ПРОГРАМЫГ АШИГЛАХ ЗӨВЛӨГӨӨ,<br>3 ААВАРЧИЛГАА ӨГӨХ СУРГАЛТ<br>Гүнзгий шатны сургалт хугацаа: 5 цаг<br>1.Sharepoint програмын танилцуулга болон боломжуудын талаар мэдээлэл<br>2.0 өрийн байгууллагад нэвтэрсэн интранет с 11.Гадаад домайнтай х э р э г л э г ч ийг хэрхэн Sharepoint хуудсанд нэмэ х 12. 1Sharepoint с айт хамтдаа үүсгэх п р ак т ик с ур г ал т орох 5 НАКЕРОІП I, FLOW IIPOI PAM BI АШИІЛАХ ЗӨВЛӨРӨН<br>— ЗААВАРЧИЛГАА ӨГӨХ СУРГАЛТ<br>— Түнзгин атуулга:<br>— Түнзгин атуулга:<br>— Түнзгин атуулгагад нэвтэрсэн интранет сайт болон дотоод<br>— 2. Өөрийн байгууллагад нэвтэрсэн интранет сайт – ВАВЛРЧИЛГАА ӨГӨХ СУРГАЛТ<br>– Гүнзгий шатны сургалт хугацаа: 5 цаг<br>– гралтын агуулга:<br>«ургэх<br>– главеропи програмын танилцуулга болон боломжуудын талаар мэдээл<br>2. Өөрийн байгууллагад нэвтэрсэн ингранет сайт болон дотоод<br>2. 1 4 . Б ай г уу лл аг ы н дотоод б үр т г э ли йн мэдээллүүдийг хэрхэ н оруулах 19.<br>1. Sharepoint програмын танилцуулга болон боломжуудын талаар мэдээлэл<br>1. Sharepoint програмын танилцуулга болон боломжуудын талаар мэдээлэл<br>2. Өөрийн байгууллагад нэвтэрсэн интранет сайт болон дотоод<br>процессуудыг хэрх гргалтын агүүлга:<br>1. Sharepoint програмын танилцүүлга болон боломжүүдын талаар мэдээлэл<br>1. Sharepoint програмын танилцүүлга болон боломжүүдын талаар мэдээлэл<br>2. Өөрийн байгууллагад нэвтоматжүүлсан талаарх танилцүүлга мэдэ ргалтын агүүлга:<br>1. Sharepoint програмын танилцүүлга болон боломжуудын талаар мадээлэл<br>хүргэх<br>2. Өөрийн байгууллагад нэвтэрсэн интранет сайт болон дотоод<br>процессуудыг хэрхэн автоматжуулсан талаарх танилцуулга мэдээлэл хүр 1. Sharepoint програмын танилцүүлга болон боломжүүдын талаар мэдээлэл<br>2. Өөрийн байгүүллагад нэвтэрсэн интранет сайт болон дотоод<br>2. Өөрийн байгүүллагад нэвтоматжуулсан талаарх танилцүүлга мэдэээлэл хүргэх<br>3. Sharepoint х хүргэх<br>2. Өөрийн байгууллагад нэвтэрсэн интранет сайт болон дотоод<br>процессуудыг хэрхэн автоматжуулсан талаарх танилцуулга мэдээлэл хүргэх<br>4. Sharepoint хэрхэн үүсгэх, сайтүүдын төрөл болон түүний ялгаа<br>4. Sharepoint хэрхэ 2. Өөрийн байгүүллагад нэвтэрсэн интранет сайт болон дотоод<br>Рпроцессуудыг хэрхэн автоматжуулсан талаарх танилцуулга мэдээлэл хүргэх<br>- Sharepoint хэрхэн и үүсгэх, сайтүүдын төрөл болон түүний ялгаа<br>- Sharepoint хэрхэн үүсг процессуудыг хэрхэн автоматжуулсан талаарх танилцүүлга мэдээлэл хүргэх<br>3.Sharepoint хэрхэн автоматжуулсан талаарх танилцүүлга мэдээлэл хүргэх<br>4.Sharepoint дотоод багтаамжийг хэрхэн хувиарлах, нөөцийг хэрхэн хянах<br>5.AДмин 3. Sharepoint хэрхэн үүсгэх, сайтүүдын төрөл болон түүний ялгаа<br>4. Sharepoint хэрхэн үүсгэх, сайтүүдын төрөл болон түүний ялгаа<br>5. Админ центр дээр Sharepoint-н ямар тохиргоог хийх боломжтой талаар<br>6. Уүсгасэн сайтын конг 4. Sharepoint дотоод багтаамжийг хэрхэн хүвиарлах, нөөцийг хэрхэн хянах<br>5.Админ центр дээр Sharepoint-н ямар тохиргоог хийх боломжтой талаар<br>Танилцуулах<br>7. Конгосэн сайтын контент мэдээлэл хэрхэн оруулах<br>2. Microsoft З55 21.Асуулт/Хариулт

 $\textbf{MICROSOFT 365} \begin{minipage}{0.46\textwidth} \begin{tabular}{c} \multicolumn{2}{c} {\textbf{MAJ}} & \multicolumn{2}{c} {\textbf{MAJ}} \\ \multicolumn{2}{c} {\textbf{MAJ}} & \multicolumn{2}{c} {\textbf{MAJ}} \\ \multicolumn{2}{c} {\textbf{AAMJ}} & \multicolumn{2}{c} {\textbf{MAJ}} \\ \multicolumn{2}{c} {\textbf{MAJ}} & \multicolumn{2}{c} {\textbf{MAJ}} \\ \multicolumn{2}{c} {\textbf{MAJ}} & \multicolumn{2}{c} {\textbf{MAJ}} \\ \multicolumn{2}{c} {\textbf{$ 46<br>
М I C R O S O F T 365<br>
М I С R O S O F T 365<br>
19 РГЭЖЛИЙН СУРГАЛТУУД<br>1 ПРОГРАМУУДАД<br>ЗААВАРЧИЛГАА

## М ICROSOFT 365<br>
М НА ПРОГРАМУУДАД<br>
М ПОХИРГОО ХИЙХ, ХЭРЭГЛЭЭНИЙ ПРОГРАМУУДАД<br>
М ПОХИРГОО ХИЙХ, ХЭРЭГЛЭХ ЗААВАРЧИЛГАА И ОХИРГОО ХИЙХ, ХЭРЭГЛЭЭНИЙ ПРОГРАМУУДАГ<br>
ЗӨВЛӨГӨӨ ӨГӨХ СУРГАЛТ ЗӨВЛӨГӨӨ ӨГӨХ СУРГАЛТ бүнзгий шатны сург  $T \sim 1000 \times 10^{-10}$ <br>  $T \sim 2000 \times 10^{-10}$ <br>  $T \sim 365 \times 399 \times 10^{-10}$ <br>  $T \sim 365 \times 399 \times 10^{-10}$ <br>  $T \sim 365 \times 399 \times 10^{-10}$ <br>  $T \sim 365 \times 399 \times 10^{-10}$ <br>  $T \sim 365 \times 399 \times 10^{-10}$ <br>  $T \sim 365 \times 399 \times 10^{-10}$ <br>  $T \sim 365 \times 399 \times 10^{-10$ МІСКОЗОҒТ 365<br>ВАЙГУУЛЛА<br>О ХИЙХ, ХЭРЭГЛЭХ ЗААВАРЧИЛГАА<br>ЗӨВЛӨГӨӨ ӨГӨХ СУРГАЛТ МАКИ МИХ, ХЭРЭГЛЭХ ЗААВАРЧИЛГАА ПОХИРГОО ХИЙХ, ХЭРЭГЛЭХ З<br>Элев шатны сургалт хугацаа: 1цаг Михан шатны сургалтын агуулага:<br>Грэж хоу вэ? Систесийн МІСКОЅОҒТ З65<br>
МИСКОЅОҒТ З65<br>
ХЭРЭГЛЭЭНИЙ ПРОГРАМУУДАД МІСКОЅОҒТ З65 ХЭРЭГЛЭЭНИЙ П<br>
ОО ХИЙХ, ХЭРЭГЛЭХ ЗААВАРЧИЛГАА ТОХИРГОО ХИЙХ, ХЭРЭГЛЭХ ЗА<br>
ЗӨВЛӨГӨӨ ӨГӨХ СУРГАЛТ ЗӨВЛӨГӨӨ ӨГӨХ СУРГАЛТ ЗӨВЛӨГӨӨ ӨГӨХ СУРГАЛТ ЗӨВЛӨГӨӨ ӨГӨ МІСКОЅОҒТ 365 ХЭРЭГЛЭЭНИЙ ПРОГРАМУУДАД МІ<br>— ТОХИРГОО ХИЙХ, ХЭРЭГЛЭЭНИЙ ПРОГРАМУУДАД Т<br>— ЗӨВЛӨГӨӨ ӨГӨХ СУРГАЛТ — Анхан шатны сургалт хугацаа: 1цаг<br>— Сургалтын агуулга: — 1.Місгозоft 365 гэж юу вэ? Систесийн давуу тал — 1.М 2 . Хэ рхэн н э вт р э х заавар ч и л г аа 11 CROSOFT 365 ХЭРЭГЛЭЭНИЙ ПРОГРАМУУДАД<br>ТОХИРГОО ХИЙХ, ХЭРЭГЛЭХ ЗААВАРЧИЛГАА<br>3 ӨВЛӨГӨӨ ӨГӨХ СУРГАЛТ<br>2 Михан шатны сургалт хугацаа: 1цаг<br>1. Microsoft 365 гэж юү вэ? Систесийн давуу тал<br>1. Microsoft 365 гэж юү вэ? Систесийн ROSOFT 365 ХЭРЭГЛЭЭНИЙ ПРОГРАМУУДАД МI<br>
ХИРГОО ХИЙХ, ХЭРЭГЛЭХ ЗААВАРЧИЛГАА — Т<br>
3 ӨВЛӨГӨӨ ӨГӨХ СУРГАЛТ — Анхан шатны сургалт хугацаа: 1цаг — 1<br>
сургалл<br>
глын агуулга: — Сургалл<br>
рхэн нэвтрэх зааварчилгаа — 2. Мicrosoft 36 ROSOFT 365 ХЭРЭГЛЭЭНИЙ ПРОГРАМУУДАД<br>
ХИРГОО ХИЙХ, ХЭРЭГЛЭХ ЗААВАРЧИЛГАА — ТО<br>
— ЗӨВЛӨГӨӨ ӨГӨХ СУРГАЛТ<br>
— Анхан шатны сүргалтыгаа: 1цаг<br>
— иметуита: — Сургалты<br>
2. Мисгоз<br>
2. Мисгоз<br>
2. Мисгозоft 365 гэж юу вэ? Систесийн д NATHE CONTRAINSTAND THAT AND TRIM AND THAT AN INTERFERENCE OF DESCRIPTION THAT A<br>
HARAH WATHER CONTRAINSTAND AND MANUSIC CONTRAINST<br>
THE MATHER MATHER CONTRAINS AND SURFAME TO THE MATHER THAT A SUMPLY AND A SURFAME ON A S

- 
- 
- 
- 
- 
- - -Sway
	- -Planner
	- -Kaizala
	-
	- -Sharepoint
	- -Delve
	-
	-
	-
	- -Teams
	-
	- -MyAnalytics
	- -OneDrive
	-
- 
- боломжууд
- 10.Асуулт/Хариулт

## 865<br>**М I C R O S O F T 365**<br>БАЙГУУЛЛАГЫН ХЭРЭГЛЭЭГДЭМЖИХ<br>МЭРГЭЖЛИЙН СУРГАЛТУУД<br>ЭГЛЭЭНИЙ ПРОГРАМУУДАД<br>ХЭРЭГЛЭХ ЗААВАРЧИЛГАА<br>ЭӨ ӨГӨХ СУРГАЛТ 46<br>14 Р Г Р Г Р С Р Г Р Р Г Р Р Г Р Р Г Р Р Г Р Р Г Р Р Г Р Р Г Р Р Г Р Р Г Р Р Г Р Г Р Г Р Г Р Г Р Г Р Г Р Г Р Г Р Г Р Г Р Г Р Г Р Г Р Г Р Г Р Г Р Г Р Г Р Г Р Г Р Г Р Г Р Г Р Г Р Г Р Г Р Г Р Г Р Г Р Г Р Г Р Г Р Г Р Г Р Г М ИС РОСТО В ВАЙГУУЛЛАГЫН ХЭРЭГЛЭЭГДЭМЖИХ<br>БАЙГУУЛЛАГЫН ХЭРЭГЛЭЭГДЭМЖИХ<br>МЭРГЭЖЛИЙН СУРГАЛТУУД<br>М СРОСТ 365 ХЭРЭГЛЭЭНИЙ ПРОГРАМУУДАД<br>ТОХИРГОО ХИЙХ, ХЭРЭГЛЭХ ЗААВАРЧИЛГАА<br>ЗӨВЛӨГӨӨ ӨГӨХ СУРГАЛТ<br>Гелтын агуулга:<br>Гелтын агуулга: Т О Х И Р Г О О Х ИЙ Х, Х Э Р Э ГЛ Э Х З А А В А Р Ч И Л ГА А

### МICROSOFT 365<br>
1. МICROSOFT 365 ХЭРЭГЛЭЭНИЙ ПРОГРАМУУДАД МICROSOFT 365 ХЭРЭГЛЭЭН<br>
10ХИРГОО ХИЙХ, ХЭРЭГЛЭХ ЗААВАРЧИЛГАА ТОХИРГОО ХИЙХ, ХЭРЭГЛЭЭН<br>
36 ВЛӨГӨӨ ӨГӨХ СУРГАЛТ «Михан шатны сургалты науулга»<br>
20 или они давин даву М СКО МОГ В БАЙГУУЛЛАГЫН ХЭ<br>В ИТОХИРГОО ХИЙХ, ХЭРЭГЛЭЭНИЙ ПРОГРАМУУДАД И МЕВОСОГТ З65 ХЭРЭГЛЭЭНИЙ ПРОГРАМУУДАД ТОХИРГОО ХИЙХ, ХЭРЭГЛЭХ ЗААВАРЧИЛГАА ТОХИРГОО ХИЙХ, ХЭРЭГЛЭХ ЗААВАРЧИЛГАА ТОХИРГОО ХИЙХ, ХЭРЭГЛЭХ ЗААВАРЧИЛГА  $\begin{array}{|c|c|} \hline \text{MICROSOFT 365} \\\hline \text{AA} \text{H} \text{Y} \text{Y} \text{J} \text{J} \text{N} \end{array} \\\{}\hline \text{TOXMPTO O XW\hspace{0.08cm}X \text{J} \text{R} \text{J} \text{N} \end{array} \\\{}\hline \text{TOXMPTO O XW\hspace{0.08cm}X \text{J} \text{R} \text{J} \text{J} \text{N} \text{J} \text{N} \end{array} \\\{}\hline \text{Q} \text{MIR} \text{A} \text{J} \text$ МICROSOFT 365 . МИСКОSOFT 365 . МАЛИ МАРГЭН .<br>- БАЙГУУЛЛАГЫН ХАРЭТЛЭЭНИЙ ПРОГРАМУУДАД . МИСКОSOFT 365 ХЭРЭГЛЭЭНИЙ ПРОГ<br>- ТОХИРО ХИЙХ, ХЭРЭГЛЭЭ ЗААВАРРЧИЛГАА . ТОХИРГОО ХИЙХ, ХЭРЭГЛЭЭНИЙ ПРОГ<br>- правиты сургалт уугацаа: 1<br>  $\begin{array}{|l|l|}\n \hline\n \textbf{MICROSOFT 365} & \textbf{MICROSOFT 365} & \textbf{5A\textit{W}}\n \end{array} \ \begin{array}{|l|l|}\n \textbf{HICROSOFT 365 X3P3T/133H4W} & \textbf{HPOCPAMYYAA} & \textbf{MICROSOFT 365 X3P3T/11} & \textbf{7OXMPTOO XH\textit{WX}, X3P3T} & \textbf{30}\n \end{array} \ \begin{array}{|l|l|} \hline\n \textbf{30}\textbf{B1}\textbf{B1}\textbf{B1$ -Microsoft TS65 XЭРЭГЛЭЭНИЙ ПРОГРАМУУДАД МІСКОSОF<br>
ХИРГОО ХИЙХ, ХЭРЭГЛЭХ ЗААВАРЧИЛГАА ТОХИРГО<br>
-Microsoft OSEN (MARA HUSE)<br>
2 вы для шатны сургалты хурнах:<br>
для на шатны сургалты агуулга:<br>
для на шатны сургалты для сохирг  $\begin{array}{|l|l|}\hline \textbf{V}(\textbf{n})\bar{\textbf{r}}(\textbf{n})&\textbf{S}(\textbf{n})\bar{\textbf{r}}(\textbf{n})&\textbf{S}(\textbf{n})\bar{\textbf{r}}(\textbf{n})&\textbf{S}(\textbf{n})\bar{\textbf{r}}(\textbf{n})&\textbf{S}(\textbf{n})\bar{\textbf{r}}(\textbf{n})&\textbf{S}(\textbf{n})\bar{\textbf{r}}(\textbf{n})&\textbf{S}(\textbf{n})\bar{\textbf{r}}(\textbf{n})&\textbf{S}(\textbf{n})\bar{\textbf{r}}(\textbf{n})&\textbf{S}$ б ай г аа талаарх мэдээлэл  $\begin{array}{|l|l|}\hline \textbf{3.85} \textbf{0.86} \textbf{0.87} \textbf{0.88} \textbf{0.87} \textbf{0.89} \textbf{0.89} \textbf{0.89} \textbf{0.89} \textbf{0.89} \textbf{0.89} \textbf{0.89} \textbf{0.89} \textbf{0.89} \textbf{0.89} \textbf{0.89} \textbf{0.89} \textbf{0.89} \textbf{0.89} \textbf{0.89} \textbf{0.89} \textbf{0.89} \textbf{0.89$ 9. Joulook тохиргоо, One IPorte тохиргоо, Teams тохиргоо<br>
19. Joulook тохиргоону<br>
Танидыхулаг зохимжтой хэрэглээ. Yүнд:<br>
19. Mapropanyyдын зохимжтой хэрэглээ. Yүнд:<br>
- "Panner under Sales" (Fig. 2)<br>
- "Sales" - "Mapropany  $\blacksquare$ <br> $\blacksquare$   $\blacksquare$   $\bl$ Г ү н з г и й ш а т н ы с у р г а л т хугацаа: 4 ц а г МІСКО МЕТ 365<br>БАЙГУУЛЛАГЫН ХЭРЭГЛЭЭГДЭМЖИХ<br>МІСКО ХОГТ 365 ХЭРЭГЛЭЭНИЙ ПРОГРАМУУДАД<br>ТОХИРГОО ХИЙХ, ХЭРЭГЛЭЭНИЙ ПРОГРАМУУДАД<br>ТОХИРГОО ХИЙХ, ХЭРЭГЛЭХ ЗААВАРЧИЛГАА<br>ЗӨВЛӨГӨӨ ӨГӨХ СУРГАЛТ<br>Гүнзгий шатны сургалт хугацаа: 4 цаг<br>Су МІСКОЅОҒТ 365 ГЭЛ.<br>16 ГЭЛ. ВАЙГУУЛЛАГЫН ХЭРЭГЛЭЭГДЭМЖИХ МЭРГЭЖЛИЙН СУРГАЛТУУД<br>102 ГЭЛ. ВАЙГУУЛЛАГЫН ХЭРЭГЛЭЭГДЭМЖИХ<br>102ХИРГОО ХИЙХ, ХЭРЭГЛЭХ ЗААВАРЧИЛГАА<br>102ХИРГОО ХИЙХ, ХЭРЭГЛЭХ ЗААВАРЧИЛГАА<br>108ЛӨГӨӨ ӨГӨХ СУРГАЛТ<br>1.Мicro 2. МICROSOFT 365 Л И С С РОБО Р Т 365<br>3. ИСКОЗОГТ 365 ЛАЙГУУЛЛАГЫН ХЭРЭГЛЭЭГДЭМЖИХ<br>2. МЭРГЭЖЛИЙН СУРГАЛТУУД<br>2. ПОХИРГОО ХИЙХ, ХЭРЭГЛЭЭНИЙ ПРОГРАМУУДАД<br>3 ӨВЛӨГӨӨ ӨГӨХ СУРГАЛТ<br>2. Мислеого 1365 жы куу ээ? Системийн давуу тал МІСКОSОГТ 365<br>• МІСКОSОГТ 365<br>• БАЙГУУЛЛАГЫН ХЭРЭГЛЭЭГДЭМЖИХ<br>• МЭРГЭЖЛИЙН СУРГАЛТУУД<br>• МІСКОSОГТ 365 ХЭРЭГЛЭЭНИЙ ПРОГРАМУУДАД<br>• ТОХИРГОО ХИЙХ, ХЭРЭГЛЭХ ЗААВАРЧИЛГАА<br>• ЗӨВЛӨГӨӨ ӨГӨХ СУРГАЛТ<br>• Гризгий шатны сургалт хугацаа: 3 .Outlook тохиргоо, OneDrive тохиргоо, T e ams тохиргоог х э р э г л эг ч ө ө р ө ө и и и в солонного выбори и болонного выбори и для недали и для недали и и для недали и и и для недали и и и для недали и и и для недали и и и для недали и для недали и для недали и для недали и для недали и для недали и д  $^{46}$ <br> $^{46}$ <br> $^{46}$ <br> $^{47}$ <br> $^{48}$ <br> $^{49}$ <br> $^{49}$ <br> $^{4$ МІСКО МЕТ 365<br>- МІСКО МЕТ 365<br>- БАЙГУУЛЛАГЫН ХЭРЭГЛЭЭГДЭМЖИХ<br>- МЭРГЭЖЛИЙН СУРГАЛТУУД<br>- ТОХИРГОО ХИЙХ, ХЭРЭГЛЭЭНИЙ ПРОГРАМУУДАД<br>- ТОХИРГОО ХИЙХ, ХЭРЭГЛЭХ ЗААВАРЧИЛГАА<br>- ЗӨВЛӨГӨӨ ӨГӨХ СУРГАЛТ<br>- Гүнзгий шатны сургалт хугацаа МICROSOFT 365 **МICROSOFT 365** 1966<br>
5. МИСРОБР 365 ВАЙГУУЛЛАГЫН ХЭРЭГЛЭЭГДЭМЖИХ<br>
МЭРГЭЖЛИЙН СУРГАЛТУУД<br>
ПОХИРГОО ХИЙХ, ХЭРЭГЛЭХ ЗААВАРЧИЛГАА<br>
3 ӨВЛӨГӨӨ ӨГӨХ СУРГАЛТ<br>
Гүнзгий шатны сургалт хугацаа: 4 цаг<br>
2. Microsoft 365  $MICROSOFFS 65\nBA\'IryулJAF161H X9P3T/J3PJTJ3PJ MWA\nM9PPS-MJMÄH CYPTATTYYJQ\nMICROSOFF 365 X3P3TJ33HWÄ TPOPAMYYJAA\n3808J0GFB 60 GEX CYPTATI\nTY8787HW378\n1-Microsot1 365 r3m toy 83? CuctremnÄH Agayy TaJ\nLMIccosot1 365 r3m toy 83? CuctremnÄH Agayy TaJ\n2.Microsot1 365 r3m toy 83? CuctremnÄH$ **МИСРЛ З65**<br>- БАЙГУУЛЛАГЫН ХЭРЭГЛЭЭГДЭМЖИХ<br>- МЭРГЭЖЛИЙН СУРГАЛТУУД<br>- ПОХИРГОО ХИЙХ, ХЭРЭГЛЭЭНИЙ ПРОГРАМУУДАД<br>- ТОХИРГОО ХИЙХ, ХЭРЭГЛЭХ ЗААВАРЧИЛГАА<br>- ЗӨВЛӨГӨӨ ӨГӨХ СУРГАЛТ<br>- Гүнзгий шатны сургалт хугацаа: 4 цаг<br>- Дистоsof -White,Black листэнд хэрхэн и- м э й л хаяг б о ло н д о м айн хаяг оруулах — БАЙГУУЛЛАГЫН ХЭРЭГЛЭЭГДЭМЖИХ<br>— МЭРГЭЖЛИЙН СУРГАЛТУУД<br>ПОХИРГОО ХИЙХ, ХЭРЭГЛЭЭНИЙ ПРОГРАМУУДАД<br>ТОХИРГОО ХИЙХ, ХЭРЭГЛЭХ ЗААВАРЧИЛГАА<br>— ЗӨВЛӨГӨӨ ӨГӨХ СУРГАЛТ<br>— Гүнзгий шатны сургалт хугацаа: 4 цаг<br>— испоsoft 355 гэж юу вэ? — БАЙГУУЛЛАГЫН ХЭРЭГЛЭЭГДЭМДЖХ<br>— МЭРГЭЖЛИЙН СУРГАЛТУУД<br>— ТОХИРГОО ХИЙХ, ХЭРЭГЛЭЭНИЙ ПРОГРАМУУДАД<br>— ЗӨВЛӨГӨӨ ӨГӨХ СУРГАЛТ<br>— МЕНИГАА — МЕНИГА МАВАРАРЧИЛГАА<br>— ЗӨВЛӨГӨӨ ӨГӨХ СУРГАЛТ<br>— Гүнзгий шатны сургалт хугацаа: 4 цаг<br>— ил - А дм ин це н т р э э с м э йл ар х ив х ий х IICROSOFT 365 ХЭРЭГЛЭЭНИЙ ПРОГРАМУУДАД<br>ТОХИРГОО ХИЙХ, ХЭРЭГЛЭХ ЗААВАРЧИЛГАА<br>- ЗӨВЛӨГӨӨ ӨГӨХ СУРГАЛТ<br>- Гүнзгий шатны сургалт хугацаа: 4 цаг<br>crossoft 365 гэж юу вэ? Системийн давуу тал<br>crossoft 365 лицензтэй дагалдан ирсэн -Халдлагаас с э р г и йл э х аргууд - М э й л ур с г ал ы г хянах заавар ч и л г аа 7 . САЛИТ Г. САЛИТА, АЭТ ЭТИХА АНО ТИХИТА АНО ТИЛИТА<br>19 . В ВВЛӨГӨӨ ӨГӨХ СУРГАЛТ<br>1. Microsoft 365 гэж юу вэ? Системийн давуу тал<br>2. Microsoft 365 гэж юу вэ? Системийн давуу тал<br>2. Microsoft 365 гэж юу вэ? Системийн давуу -Зөвхөн S ky p e for Business-г з о г с о о н зөвхөн Teams-г аш иг л ах гүнэгий шатны сургалт хугацаа: 4 цаг<br>
rcrosoft 365 гэж юу вэ? Системийн давуу тал<br>
crosoft 365 лицензтэй дагалдан ирсэн програмуудыг ашиглах<br>
crosoft 365 лицензтэй дагалдан ирсэн програмуудыг ашиглах<br>
нибок тохиргоо, ОпеD лтын агүүлга:<br>crosoft 365 гэж юу вэ? Системийн давуу тал<br>crosoft 365 гэж мензтэй дагалдан ирсэн<br>прохиргад, авдензтэй дагалдан ирсэн<br>прохиргад, авдензгэй дагалдан ирсэн<br>прохиргады х эвдээлэл<br>оргам мэдээлэл<br>оргамуудыг ашигл лтын агүүлга:<br>crosoft 365 гэж юу вэ? Системийн давуу тал<br>crosoft 365 лицензтэй дагалдан ирсэн програмуудыг ашиглах<br>appwunza, эвелегее, мэдээлэлөгех<br>utlook тохиргоо, OneDrive тохиргоо, Teams тохиргоог хэрэглэгч өөрөө<br>p тох 1. Microsoft 365 rэж оү вэ? Скотемийн давуү тал<br>2. Microsoft 365 лицензтэй дагалдан ирсэн програмуудыг ашиглах<br>зааварчилгаа, зөвлөгөө, мэдээлэлөгөх<br>3. Qutlook тохиргоо, OneDrive тохиргоо, Театв тохиргоот хэрэглэгч өөрөө<br>4 - crosoft 365 лицензтэй дагалдан ирсэн програмуудыг ашиглах<br>iapuunraa, эвелогео, мэдээлэлөгөх<br>itlook тохирсуудыг хийх боломжтой талаар мэдээлэл өгөх<br>p тохиргоонуудыг хийх боломжтой талаар мэдээлэл өгөх<br>истохоft 365 дээр б нарчилгаа, зөвлөгөө, мадээлэлөгөх<br>иtlook тохиргоо, Опедтие тохиргоо, Теать тохиргоог хэрэглэгч өөрөө<br>п охиргоонуудыг хийх боломжтой талаар мэдээлэл өгөх<br>огорамудыг ашиглан манай байгууллага хэрхэн ажиллаж байгаа<br>арх мэдээ rlook тохиргоо, OneDrive тохиргоо, Teams тохиргоо, тэрэглягч өөрөө<br>р тохиргоонуудыг кийх боломжтой талаар мэдээлэл өгөх<br>ирх мэдээлэл<br>ирх мэдээлэл<br>icrosoft 365 дээр байгууллагатаа зориулан хөгжүүлэлт хийх боломжууд<br>iracs s шилжүүлэх оограмуүдыг ашиглан манай байгууллага хэрхэн ажиллаж байгаа<br>ограмуүдыг ашиглан манай байгууллагатаа эориулан хөгжүүлэлт хийх боломжууд<br>icrosoft 365 дээр байгууллагатаа эориулан хөгжүүлэлт хийх боломжууд<br>глах заваарчилгаа. арх мэдээлэл<br>арх мэдээлэл<br>icrosoft 365 дээр байгууллагатаа зориулан хөгжүүлэлт хийх боломжууд<br>дмин центр дээр Exchange-ын тохиргоонуудын боломж болон хэрхэн<br>rлах зааварчилгаа. Үүнд:<br>- White,Black листэнд хэрхэн и-мэйл хая 5. Microsoft 365 дээр байгууллагатаа эориулан хөгжүүлэлт хийх боломжууд<br>6. Админ центр дээр Ехсһапgе-ын тохиргоонудын боломж болон хэрхэн<br>--White,Black листэнд хэрхэн и-мэйл хаяг болон домайн хаяг оруулах<br>--Mite,Black лис

10.Асуулт/Хариулт

47 МІСКО**S О F Т 365** МІСКОS О F Т 365 ВАЙГУУЛЛАГЫН ХЭРЭГЛЭЭГ ДЭМЖИХ<br>БАЙГУУЛЛАГЫН ХЭРЭГЛЭЭГ ДЭМЖИХ<br>МЭРГЭЖЛИЙН СУРГАЛТУУД MICROSOFT 365<br>
МІСРОБОГТ 365<br>
БАЙГУУЛЛАГЫН ХЭРЭГЛЭЭГДЭМЖИХ<br>
МЭРГЭЖЛИЙН СУРГАЛТУУД<br>
ТЕАМS ПРОГРАМЫГ АШИГЛАХ | FORMS, PLANNER ПРОГРАМЫГ<br>
ЗӨВЛӨГӨӨ ЗААВАРЧИЛГАА | АШИГЛАХ ЗӨВЛӨГӨӨ

 $\begin{array}{l|l|l} \hline &\multicolumn{1}{l}{\textbf{MICROSOFT 365}}\\ \hline \hline \hline \multicolumn{1}{l}{\textbf{A}\textbf{M}T}\textbf{y}\textbf{y}\textbf{y}\textbf{J}\textbf{A}\textbf{F}\textbf{H}\textbf{H}\textbf{X}\textbf{3}\textbf{B}\textbf{J}\textbf{H}\textbf{H}\textbf{X}\textbf{3}\textbf{B}\textbf{J}\textbf{H}\textbf{H}\textbf{Y}\textbf{Y}\textbf{A}\textbf{I}\textbf{I}\textbf{Y}\textbf{Y}\textbf{I}}\\ \hline \hline \h$ з ө вл ө г ө ө  $\begin{array}{|c|c|} \hline \textbf{ROSOFT 365} \\\hline \textbf{ROSOFT 365} \\\hline \textbf{2000} \\\hline \textbf{301} \\\hline \textbf{011} \\\hline \textbf{012} \\\hline \textbf{013} \\\hline \textbf{014} \\\hline \textbf{015} \\\hline \textbf{016} \\\hline \textbf{017} \\\hline \textbf{018} \\\hline \textbf{019} \\\hline \textbf{019} \\\hline \textbf{019} \\\hline \textbf{019} \\\hline \text$  $\begin{array}{|c|l|}\n \hline\n \textbf{ROS OF} \textbf{T} & \textbf{365} \\
 \hline\n \textbf{ROS OF} \textbf{T} & \textbf{365} \\
 \hline\n \textbf{29.0000} \textbf{10000} & \textbf{10000} \\
 \textbf{10000} \textbf{111} & \textbf{10000} \\
 \textbf{111} \textbf{12} & \textbf{121} \\
 \textbf{131} \textbf{131} & \textbf{131} \\
 \textbf{131} \textbf{132} & \textbf{132} \\
 \textbf{132}$ dard/ 3.1б о ло н түүнээ с д э э ш хүмүүстэй хэрхэн  $\begin{array}{l|l|l} \vspace{0.1cm} \vspace{0.1cm} \$  $\begin{array}{|c|c|} \hline \textbf{PPEAMIM B} \textbf{DPPPAMMI} \textbf{DPPRAMB} \textbf{DPPRAMB} \textbf{D$ 1913-ЖЛИИН СУРГАЛГУУД<br>
ЗӨВЛӨГРА МЫГ АШИГЛАХ - FORMS, PLANNER ПРОГРАМЫГ АДМ<br>
ЗӨВЛӨГӨӨ, ЗААВАРЧИЛГАА - БУРГАЛТ - Сургалт хугацаа: 1цаг - Сургалт хугацаа: 1цаг - Сургалт хугацаа: 1цаг - Сургалт хугацаа: 1цаг - Сургалт хугаца ТЕАМЅ ПРОГРАМЫГ АШИГЛАХ – FORMS, PLANNER ПР<br>
3 ӨВЛӨГӨӨ, ЗААВАРЧИЛГАА – АШИГЛАХ ЗӨВЛ<br>
— СГРХ СУРГАЛТ – ЗААВАРЧИЛГАА ӨГЕ<br>
— Сургалтын агуулга: Сургалтын агуулга: Сургалтын агуулга: Сургалтын агуулга: Сургалтын агуулга: Су ТЕАМЅ ПРОГРАМЫГ АШИГЛАХ – FORMS, PLANNER ПРОГР,<br>3 ВВЛӨГӨӨ, ЗААВАРЧИЛГАА – АШИГЛАХ ЗӨВЛӨГӨӨ<br>— Сургалтын агуулага:<br>— Сургалтын агуулага:<br>— Сургалтын агуулага:<br>— Сургалтын агуулага:<br>— Сургалтын агуулага: Цаг – Сургалтын аг 3 . Э. Мадээлэл хэрхэн гэрхэн бүргэлт хүтээж нь рас болон үйсэн болон үйсэн болон үйсэн болон үйсэн болон живдэл хэрхэн бүргэлт хүтээх нь болон гар жив дэлхэн гэрхэн бүргэлт хүтээх нь рас составления тольно составления т 7. Уондо и совера и совера и совера и совера и совера и совера и совера и совера и совера и совера и совера и совера и совера и совера и совера и совера и совера и совера и совера и совера и совера и совера и совера и со – ӨГӨХ СУРГАЛТ – ВИЗАВАРЧИЛГАА ӨГӨХ СУРГАЛТ<br>– Сургалтын агуулга: Сургалтын агуулга: Сургалтын агуулга: Сургалтын агуулга: Сургалтын агуулга: Сургалтын агуулга: Сургалтын агуулга: Сургалтын агуулга: Сургалтын агуулга: Су хадгалах гргалтын агүүлга:  $\begin{array}{l} \Gamma_{E\text{BMS}} \end{array} \begin{array}{l} \Gamma_{E\text{BMS}} \end{array} \begin{array}{l} \Gamma_{E\text{BMS}} \end{array} \begin{array}{l} \Gamma_{E\text{BMS}} \end{array} \begin{array}{l} \Gamma_{E\text{BMS}} \end{array} \begin{array}{l} \Gamma_{E\text{BMS}} \end{array} \begin{array}{l} \Gamma_{E\text{BMS}} \end{array} \begin{array}{l} \Gamma_{E\text{BMS}} \end{array} \begin{array}{l} \Gamma_{E\text{BMS}} \end{array} \begin{$ ргалтын агүүлгэ: Бургалын агүүлгэ: Бургалын агүүлгэ: Бургалын агүүлгэ: Бургалын агүүлгэ: Бургалын агүүлгэх ньяндаж, нэвтрэх талаар заваар (марки) альнагаа бусад хүнд хэрхэн хэрхэн хэрхэн хэрхэн хэрхэн хэрхэн хэрхэн хэрхэ өгөх хэрхэн хандаж, нэвтрэх талаар заавар - эрхнулалтын талаар мэдээлэл хүргэх - хэрхэн гэлдээлэл хүргэж - хэрхэн гэл<br>12. Геать энг үслэх цэсүүдийн талаар - түс бүр 1-ийг үүстэж үзэх нээх чэтэг - Мэ<br>12. Геать энг үслэх цэсүүди 10. Валетов и ли программи и дитель для детских ник и ли пограмми и люденни и ли погоды и ли погоды и ли погоды<br>1. Педавительное и ли погоды и ли погоды и ли погоды и ли погоды и ли погоды и ли погодулах заварнилга - Мадэ 1 0 .T e ams -д о р с о н хүм үүсийн э р х и й н издээлэл зааварчилгаа өгнө. Үүнд: " В. Асуултыг хэрхэн оруулах зааварчил - Notification ирэх/хаах варчил - N.<br>- Notification ирэх/хаах түвшин - S. Quiz асуултыг зөв хариултыг хэрхэн тохируулах зааварчил - National тохируу - Notification ирэх/хааз чача на высок нединие и длетний на вархин тожируилах заварчия - Мэдээлэл цацахдаа түвшин болды - тохируулах заваарчилга - мень - мень - мень - мень - мень - мень - мень - мень - мень - мень - мен - "Комманд фуниц — 5. Сшіг асуултын завхаримин них настамин настамин настамин настамин настамин настамин настамин настамин настамин настамин настамин настамин настамин настамин настамин настамин настамин настамин настамин Tab үүсгэх

13.Асуулт/Хариулт

## MICROSOFT 365<br>
БАЙГУУЛЛАГЫН ХЭРЭГЛЭЭГДЭМЖИХ<br>
МЭРГЭЖЛИЙН СУРГАЛТУУД<br>
ТЕАМS ПРОГРАМЫГ АШИГЛАХ<br>
ЗӨВЛӨГӨӨ, ЗААВАРЧИЛГАА АШИГЛАХ ЗӨВЛӨГӨӨ,<br>
ӨГӨХ СУРГАЛТ ЗААВАРЧИЛГАА ӨГӨХ СУРГАЛТ ЗААВА MICROSOFT 365<br>
БАЙГУУЛЛАГЫН ХЭРЭГЛЭЭГДЭМЖИХ<br>МЭРГЭЖЛИЙН СУРГАЛТУУД<br>
ТЕАМS ПРОГРАМЫГ АШИГЛАХ | FORMS, PLANNER ПРОГРАМЫГ<br>
ЗӨВЛӨГӨӨ, ЗААВАРЧИЛГАА | АШИГЛАХ ЗӨВЛӨГӨӨ,<br>
ФЕРХ СУРГАЛТ | Сургалт хугацаа: 1цаг<br>
Сургалт хугацаа: 1ца  $\begin{array}{|l|l|}\n\hline\n\text{MICROSOFT 365}\n\text{WYYJJJAFLIH X9P9T/J99T/J99MWAX}\n\hline\n\text{PPCHJJH VJH J1T} & \text{FORMS, PLANIER IPOIPAMbIF}\n\hline\n\text{TEAMS, POPPAMbIF AUMIT, A} & \text{FORMS, PLANIER IPOIPAMbIF}\n\hline\n\text{SEJAGP} & \text{SABABAPYUJTAA} & \text{AUMH AUMIT, A} & \text{AUMH BAMP} & \text{AAMYH BAMP} & \text{AAMYH$ З Ө В Л Ө Г Ө Ө , З А А В А Р Ч И Л Г А А  $\begin{tabular}{l|c|c|c|c|c} \multicolumn{1}{c}{\textbf{\textsf{NOFT 365}}} & {\textbf{\textsf{MICROSOFT 365}}} & & & & \multicolumn{1}{c}{\textbf{\textsf{MIEVPTANTUY}}} \\ \multicolumn{1}{c}{\textbf{\textsf{NIEVPTANTUY}}}\quad & {\textbf{\textsf{FORMS, PLANIER IPOTPAMBIT}}} & {\textbf{\textsf{FORMS, PLANIER IPOTPAMBIT}}} & {\textbf{\textsf{FORMS, PLANIER IPOTPAMBIT}}} & {\textbf{\textsf{FORMSPOPTAIT}}} & {\textbf{\textsf{AUL\textsf{MLIT}}}\quad & {\textbf{\textsf{A$  $\begin{array}{|c|c|} \hline \multicolumn{1}{c}{\textbf{O}} \textbf{S} \textbf{O} \textbf{F} \textbf{T} & \textbf{365} \ \textbf{J} \textbf{A} \textbf{F} \textbf{D} \textbf{F} \textbf{D} \textbf{S} \textbf{D} \textbf{A} \textbf{D} \textbf{H} \textbf{S}} \textbf{D} \textbf{A} \textbf{D} \textbf{H} \textbf{B} \textbf{D} \textbf{F} \textbf{D} \textbf{A} \textbf{D} \textbf{F} \textbf{D} \textbf{A} \textbf{D} \$ F ORMS, PLANNER ПРОГРАМЫГ<br>
А ДМИН ЦЕНТР АШИГЛАХ ЗӨВЛӨГӨӨ,<br>
ЗААВАРЧИЛГАА ӨГӨХСУРГАЛТ Сүргалт хугацаа: 1цаг (Ургалт хугацаа: 1цаг Сургалт хугацаа: 1цаг Сургалт хугацаа: 1цаг (Ургалт хугацаа: 1цаг Сургалт хугацаа: 1цаг Сург  $\begin{array}{lll} \textsf{S} & \textsf{P} \textsf{S} & \textsf{S} \ \textsf{A} & \textsf{B} & \textsf{B} & \textsf{B} \ \textsf{A} & \textsf{B} & \textsf{B} & \textsf{B} \ \textsf{A} & \textsf{B} & \textsf{B} & \textsf{B} & \textsf{B} \ \textsf{A} & \textsf{B} & \textsf{B} & \textsf{B} & \textsf{B} \ \textsf{A} & \textsf{B} & \textsf{B} & \textsf{B} & \textsf{B} \ \textsf{B} & \textsf{B} & \textsf{B} & \text$ FORMS, PLANNER ПРОГРАМЫГ<br>
АДМИН ЦЕНТР АШИГЛАХ ЗӨВЛӨГӨӨ,<br>ЗААВАРЧИЛГАА ӨГӨХСУРГАЛТ — ЗААВАРЧИЛГАА ӨГӨХСУРГАЛТ – Сургалт хугацаа: 2 цаг<br>Сургалтын атуулга:<br>1. Гоглть програм гэж юу вэ? Ашиглалтын — сургалтын атуулга:<br>2. Form

 $\begin{array}{|c|c|} \hline \textbf{MICROSOFT 365} & \textbf{MICROSOFT 365} \\ \hline \textbf{WYYJJIATHH CYPFAMMI TAYJ1} & \textbf{B1} & \textbf{B2} & \textbf{B3} & \textbf{B4} \\ \hline \textbf{MPSMJ1} & \textbf{MPSMJ1} & \textbf{MPSMJ1} & \textbf{MPSMJ1} & \textbf{MPSM1} \\ \hline \textbf{MPSM1} & \textbf{MPSM1} & \textbf{MPSM1} & \textbf{MPSM1} & \textbf{MPSM1} \\ \textbf{MPSM1$ хэрхэн хандаж, н э вт р э х талаар заавар 2 .Te ams-ын туслах цэ с ү үд ий н талаар МІСКО**SO-FT 365**<br>- МЕТРУЛЛАГЫН ХЭРЭГЛЭЭГДЭМЖИХ<br>- РЕЭЖЛИЙН СУРГАЛТУУД<br>- ТЕАМS ПРОГРАМЫГ АШИГЛАХ - ВОВЛЕГОВ ЭДВАВАРЧИЛГАА - В АШИГЛАХ ЗӨВЛӨГӨӨ, ЗААВАРЧИЛГАА - АВИЛИГАА ЗӨВЛӨГӨӨ, ХАВАРЧИЛГАА - РЕЭХ<br>- Сургалтын агуула: Сурга  $MICROSOF 365$ <br>
ууллагын хэрэглээгдэмжих<br>
ЭЖЛИЙН СУРГАЛТУУД<br>
ӨВЛӨГӨӨ, ЗААВАРЧИЛГАА FORMS, PLANNER ПРОГРАМЫГ<br>
ӨВЛӨГӨӨ, ЗААВАРЧИЛГАА АШИГЛАХ ЗӨВЛӨГӨӨ,<br>
ОГОК СУРГАЛТ - ЗААВАРЧИЛГАА ӨГӨХ СУРГАЛТ<br>
- Сүргалт уугараа: 1цаг<br>
- Сүрг тохируулах /Urgent, Important, Stan- $\begin{array}{|c|c|} \hline \texttt{PPT 365} & \texttt{PINMER} \texttt{POTPAMBIT} \\\hline \texttt{AAMWH UEHTP AWUTA AB BAPYUITAA } & \texttt{AAMWH UEHTP AWUTA AB BAPYUITAA } & \texttt{SABAPYUITAA } \texttt{BABAPYUITAA } \texttt{Cypram xyrauza: 1qar} \\\hline \texttt{Cypramt xyraqra: 1} & \texttt{Sypram xyrauza: 1qar} \\\hline \texttt{Cypramt xyraqra: 1}. \texttt{Sorms npprpan xyaqra: 1}. \text$ тус б ү р 1-ийг үүсгэж үзэх тэль, регистрации и в соверани и в соверании и в соверании и в соверании и в соверании и в соверании и в соверании и в соверании и в соверании и в соверании и в соверании и в соверании и в соверании и в соверании и в со  $\begin{tabular}{l|c|c|c} \hline \multicolumn{1}{c}{\begin{tabular}{l}c@{}} \multicolumn{1}{c}{\begin{tabular}{l}c@{}} \multicolumn{1}{c}{\begin{tabular}{l}c@{}} \multicolumn{1}{c}{\begin{tabular}{l}c@{}} \multicolumn{1}{c}{\begin{tabular}{l}c@{}} \multicolumn{1}{c}{\begin{tabular}{l}c@{}} \multicolumn{1}{c}{\begin{tabular}{l}c@{}} \multicolumn{1}{c}{\begin{tabular}{l}c@{}} \multicolumn{1}{c}{\begin{tabular}{l}c@{}} \multicolumn{1}{c}{\begin{tab$  $\begin{tabular}{|c|c|c|c|c|} \hline \multicolumn{1}{|c|}{\hline \multicolumn{1}{|c|}{\hline \multicolumn{1}{|c|}{\hline \multicolumn{1}{|c|}{\hline \multicolumn{1}{|c|}{\hline \multicolumn{1}{|c|}{\hline \multicolumn{1}{|c|}{\hline \multicolumn{1}{|c|}{\hline \multicolumn{1}{|c|}{\hline \multicolumn{1}{|c|}{\hline \multicolumn{1}{|c|}{\hline \multicolumn{1}{|c|}{\hline \multicolumn{1}{|c|}{\hline \multicolumn{1}{|c|}{\hline \mult$  $\begin{array}{|c|c|c|c|c|}\hline \text{GRMS, PLANNER \textbf{IPPOFAMMI} & \text{A}\textbf{QBMH H \textbf{IF} \textbf{IP AMI} \textbf{IAA} & \text{3} \Theta B \textbf{IY} \textbf{IJTA} & \text{3} \Theta B \textbf{IY} \textbf{IJTA} & \text{3} \Theta B \textbf{IY} \textbf{IJTA} & \text{3} \Theta B \textbf{IY} \textbf{IJTA} & \text{3} \Theta B \textbf{IY} \textbf{IJTA} & \text{3} \Theta B \textbf{IY} \textbf{IJTA} &$ и и и гим и то вели сургал и сургали не делого сургали и для в делого сургали и сургали и сургали и сургали и сургали и сургали и сургали и сургали и сургали и сургали и сургали и сургали и сургали и сургали и сургали и с : ААВАРЧИЛГАА ӨГӨХСУРГАЛТ Сургалт хугацаа: 2 цаг Сургалт хугацаа: 2 цаг Сургалт хугацаа: 2 цаг Сургалт хугацаа: 2 цаг Сургалт хугацаа: 2 цаг Сургалтын атуулах эаварчилга (ургалтын атуулах эаварчилга (ургалтын атуулах эа гргалтын агуулга:<br>
1. Гогт програм гэж юу вэ? Ашиглалтын — Сургалтын агуулга:<br>
1. Осизаклын талаар мэдээлэлхүүргэх — «Алархэн зохицуулах зааварчилгаа. Үүнд;<br>
тус бүр -ийг үүстэж үзэх үзэх чах хэрхэн хожид хэрхэн хохицуул 1. Forms програм гэлаар мэдээлэлүүргэх и жэрхэн тохирүүлэл хэрхэн хийт тохирүүлэл хэрхэн хэрхэн хэрхэн хэрхэн хэрхэн хэрхэн хэрхэн хэрхэн хэрхэн хэрхэн хэрхэн хэрхэн хэрхэн хэрхэн хэрхэн хэрхэн хэрхэн хэрхэн хэрхэн хэрхэ 14.Таск ш и н э э р үүсгэх хүргэнэ. 17.Асуулт/Хариулт

# АДМИН ЦЕНТР АШИГЛАХ ЗӨВЛӨГӨӨ,<br>ЗААВАРЧИЛГАА ӨГӨХ СУРГАЛТ<br>Сургалт хугацаа: 2цаг<br>ургалтын агуулга:<br>1.Users-үүдийн төрөл, түүний ялгаа,хэрэглэгчийг МИН ЦЕНТР АШИГЛАХ ЗӨВЛӨГӨӨ,<br>ЗААВАРЧИЛГАА ӨГӨХСУРГАЛТ<br>Сургалт хугацаа: 2цаг<br>лтын агуулга:<br>лтын агуулга:<br>егs-үүдийн төрөл, түүний ялгаа, хэрэглэгчийг<br>эн зохицуулах заварчилгаа. Үүнд:

", PLANNER ПРОГРАМЫГ "<br>"ДИГЛАХ ЗӨВЛӨГӨӨ, "ВАВАРЧИЛГАА ӨГӨХСУРГАЛТ"<br>"РЧИЛГАА ӨГӨХСУРГАЛТ" "Сургалт хугацаа: 2цаг" "Сургалт хугацаа: 2цаг" "Сургалт хугацаа: 2цаг" "Сургалт хугацаа: 2цаг" "Сургалт хугацаа: 2цаг" "Сургалт хуг —<br>ЕНТР АШИГЛАХ ЗӨВЛӨГӨӨ,<br>РЧИЛГАА ӨГӨХСУРГАЛТ<br>Сургалт хугацаа: 2цаг<br>улга:<br>йн төрөл, түүний ялгаа, хэрэглэгчийг<br>дуулах зааварчилгаа. Үүнд:<br>эх, хасах 1 365<br>
1 . FORMS, PLANNER ПРОГРАМЫГ – АДМИН ЦЕНТР АШИГЛАХ ЗӨВЛӨГӨӨ,<br>
2 . АДВАРЧИЛГАА ӨГӨХСУРГАЛТ – ЗААВАРЧИЛГАА ӨГӨХСУРГАЛТ – Сургалт хугацаа: 2 цаг – Сургалт хугацаа: 2 цаг – Сургалт хугацаа: 2 шаг – Сургалт хугацаа: 2  $\begin{array}{|l|l|}\hline \texttt{7865} & \texttt{A} \texttt{M} \texttt{W} \texttt{F} \texttt{A} \texttt{B} \texttt{B} \texttt{B} \texttt{B} \texttt{B} \texttt{B} \texttt{B} \texttt{B} \texttt{B} \texttt{B} \texttt{B} \texttt{B} \texttt{B} \texttt{B} \texttt{B} \texttt{B} \texttt{B} \texttt{B} \texttt{B} \texttt{B} \texttt{B} \texttt{B} \texttt{B} \texttt{B} \texttt{B} \texttt{B} \texttt{B} \texttt{$  $\begin{array}{|c|c|} \hline \texttt{7 365} & \texttt{=\textbf{25.225} \\\hline \texttt{20 RMM} & \texttt{15.225} \\\hline \texttt{20 RMM} & \texttt{20 RMM} & \texttt{20 RMM} & \texttt{20 RMM} & \texttt{20 RMM} & \texttt{20 RMM} & \texttt{20 RMM} & \texttt{20 RMM} & \texttt{20 RMM} & \texttt{20 MA} & \texttt{20 RMM} & \texttt{20 MA} & \texttt{20 MA} & \texttt{20 MA} & \texttt{20 MA} & \texttt{2$  $\begin{array}{|l|l|}\hline \texttt{7365} \\\hline \texttt{26RMS}, \texttt{PLANNER} \texttt{NPOTPAMBIT} \\\hline \texttt{26RBABAPYMJTAA} \texttt{3AABAPYMJTAA} \texttt{3BBJQFGQ}, \texttt{26RABAPYMJTAA} \texttt{3AABAPYMJTAA} \texttt{3BBJQTFAIT} \\\hline \texttt{3AABAPYMJTAA} \texttt{3BBJQTFAIT} \\\hline \texttt{3AABAPYMJTAA} \texttt{3BBJQTFAIT} \\\hline \texttt{3ABABAPYMJTAA} \texttt$  $\begin{array}{|l|l|} \hline \texttt{T365} & \texttt{M167} & \texttt{A} & \texttt{M268} & \texttt{M368} & \texttt{A} & \texttt{M47} & \texttt{A} & \texttt{A} & \texttt{A} & \texttt{A} & \texttt{A} & \texttt{A} & \texttt{A} & \texttt{A} & \texttt{A} & \texttt{A} & \texttt{A} & \texttt{A} & \texttt{A} & \texttt{A} & \texttt{A} & \texttt{B} & \texttt{B} & \texttt{B} & \texttt{B} & \texttt{B} & \text$  $\begin{array}{|c|c|} \hline \textbf{7 365} & \textbf{5} & \textbf{6} & \textbf{7 45} \\\hline \textbf{7 676} & \textbf{0} & \textbf{0} & \textbf{0} & \textbf{0} & \textbf{0} & \textbf{0} & \textbf{0} & \textbf{0} & \textbf{0} & \textbf{0} & \textbf{0} & \textbf{0} & \textbf{0} & \textbf{0} & \textbf{0} & \textbf{0} & \textbf{0} & \textbf{0} & \textbf{0} & \textbf{0} & \textbf{0} & \textbf{0} & \text$  $\begin{array}{|c|c|} \hline \textbf{GQNN}, \textbf{PLANIER RPOIPAMMI} \\\hline \textbf{AABAPYUMJTAA 9BIDGPO}, \textbf{AABAPYUMJTAA 9BIDGPO}, \textbf{AABAPYUMJTAA 9BIDGPO}, \textbf{AABAPYUMJTAA 9BIDGPO}, \textbf{AABAPYUMJTAA 9BINJTAA 9BIDGPO}, \textbf{AABAPYUMJTAA 9BINJTAA 9BINJTAA 9BINJTAA 9BINJTAA 9BINJTAA 9BINJTAA 9BINJTAA 9BINJTAA 9BINJTAA 9BIN$ 7 . F o rms - н Te mplate з аг вар ы г хэрхэн  $\begin{tabular}{l|c|c|c} \hline \multicolumn{4}{l}{\textbf{5.} \textbf{QUP}} \textbf{NMS}, & \textbf{PLANNER} \textbf{HPOTPAMMI} & \textbf{AAMWH UEHTP AUMHTJAX 30BJOTCE}\\ \hline \multicolumn{4}{l}{\textbf{AABBAPPHJITAA} \textbf{GFECQPTAIT} } & \textbf{SABABAPHHJITAA} \textbf{GFECQPTAIT} \\ \hline \multicolumn{4}{l}{\textbf{CYPTANT XYPR43B}} & \textbf{CYPTANT XYPR43B}} & \textbf{CYPTANT XYPR43B} & \textbf$ 9 .Ү үс г э с э н Quiz, Survey-г хэрхэн хүмүүст  $\begin{array}{|c|c|c|c|c|}\hline \text{GRMS, PLANNER IPPOIPAMMI & \text{A} \text{AMMH UEHTP AUMVITAX 3\Theta B1\Theta T\Theta \text{A} \text{M} \text{M} \text{A} \text{A} \text{B} \text{A} \text{P} \text{M} \text{M} \text{A} \text{A} \text{B} \text{A} \text{P} \text{M} \text{M} \text{I} \text{A} \text{A} \text{B} \text{A} \text{P} \text{M} \text{M} \text{I} \text{A} \text{A} \text{B} \text{A} \text{P$ . АДМИН ЦЕНТР АШИГЛАХ ЗӨВЛӨГӨ,<br>АДВАРЧИЛГАА ӨГӨХСҮРГАЛТ – ЗААВАРЧИЛГАА ӨГӨХСҮРГАЛТ – Сургалт хугацаа: 2 цаг – Сургалт хугацаа: 2 цаг – Сургалт хугацаа: 2 цаг – Сургалты альды<br>- Сургалты альды болон бытчил и сургалтын атуул 12.Planner-т о р с о н г иш үү д ийн э р х и й н  $\begin{array}{lllllllllllllllllllllllllllll} & \text{Cypansion} & \text{Cypansion} & \text{Cypansion} & \text{Nypini} & \text{Sypion} & \text{Nypini} & \text{Sypion} & \text{Nypini} & \text{Sypion} & \text{Nypini} & \text{Sypion} & \text{Nypini} & \text{Sypion} & \text{Nypini} & \text{Sypion} & \text{Nypini} & \text{Sypion} & \text{Nypini} & \text{Sypion} & \text{Nypini} & \text{Sypion} & \text{Nypini} & \text{Sypion} & \text{Nypini} & \text{Syp$ 2. Рогить программа по цице и длицен и слицент нам жили и дика и и длицент и длицент и длицент и длицент и длицент и длицент и длицент и длицент и длицент и длицент и длицент и длицент и длицент и длицент и длицент и длиц түс бүр 1-ийг үүсгэж үзэх мээх дэгий и устгах, Сэргээх мунд Цеспингийн тэлхэн бүрийг бүр ний түс бүр ний тас хорули ний тас хорули ний тас хорули ний тас хорули ний тас хорули ний тас хорули ний детили ний детили дель с д 3. Асуултыг хэрхэн аруулах зааварчилгаа — МЭйл регтпізсіоп гохируулах<br>1. Пье казултын зевх хариултыг хэрхэн — Хэрхэлэгчийн ангилал тохируулах<br>15. Quiz acyyrrын зевх хариултыг хэрхэн — 2. Группнүдын төрөл, түүний ллгаа, хэ –<br>АДМИН ЦЕНТР АШИГЛАХ ЗӨВЛӨГӨӨ,<br>ЗААВАРЧИЛГАА ӨГӨХ СУРГАЛТ<br>Сургалтын агуулга:<br>Сургалтын агуулга:<br>Сургалтын агуулга:<br>«Экэн зохицуулах зааварчилгаа. Үүнд:<br>-Лиценз нэмэх, хасах<br>-Мэйл регтнission тохируулах<br>-Мэй регтнission то 4<br>ДМИН ЦЕНТР АШИГЛАХ ЗӨВЛӨГӨӨ,<br>3 ААВАРЧИЛГАА ӨГӨХСУРГАЛТ<br>Сургалт хугацаа: 2цаг<br>иргалтын агуулга:<br>извег-үүдийн төрөл, түүний ялгаа, хэрэглэгчийг<br>-хэрэглэгчдийн төрөл, түүний ялгаа, хэрхэн шинээр<br>-Хэрэглэгчдийн ангилал тохи хэрхэн зохицуулах зааварчилгаа. Үүнд: - Л и це н з нэмэх, хасах -Устгах, С э р г э э х АДМИН ЦЕНТР АШИГЛАХ ЗӨВЛӨГӨӨ,<br>ЗААВАРЧИЛГАА ӨГӨХСУРГАЛТ<br>Сүргалтын агуулга:<br>гргалтын агуулга:<br>1. Users-үүдийн төрөл, түүний ялгаа, хэрэглэгчийг<br>хэрхэн зохицүүлах зааварчилгаа. Үүнд:<br>-Лиценз нэмэх, хасах<br>-Устгах, Сэргээх<br>Мэй - ХАДМИН ЦЕНТР АШИГЛАХ ЗӨВЛӨГӨӨ,<br>- ЗААВАРЧИЛГАА ӨГӨХ СУРГАЛТ<br>- Сургалтын агуулга:<br>- Сургалт хугацаа: 2цаг<br>- Сургалтын агуулга:<br>- Ургтах - Урдийн төрөл, түүний ялгаа, хэрэглэгчийг<br>- Хэрэглэгчдийн ангилал тохируулах<br>- Хэрэг 4 ДМИН ЦЕНТР АШИГЛАХ ЗӨВЛӨГӨӨ,<br>3 ААВАРЧИЛГАА ӨГӨХСУРГАЛТ<br>Сургалтын агуулга:<br>ургалтын агуулга:<br>2. Лувег, чудийн төрөл, түүний ялгаа, хэрэглэгчийг<br>- Лиценз нэмэх, хасах<br>- Лиценз нэмэх, хасах<br>- Мэйл регтизсэн агилал тохируул АДМИН ЦЕНТР АШИГЛАХ ЗӨВЛӨГӨӨ,<br>ЗААВАРЧИЛГАА ӨГӨХСУРГАЛТ<br>Сургалтын агуулга:<br>гравите сургалт хугацаа: 2 цаг<br>иргалтын агуулга:<br>издээн зохицуулах зааварчилгаа. Үүнд:<br>-Лиценз нэмэх, хасах<br>-Усггах, Сэргээх<br>-Усггах, сэргээх<br>-Усгг АДМИН ЦЕНТР АШИГЛАХ ЗӨВЛӨГӨӨ,<br>3 ААВАРЧИЛГАА ӨГӨХСУРГАЛТ<br>Сургалтын агуулга:<br>1. Users-үүдийн төрөл, түүний ялгаа, хэрэглэгчийг<br>хэрхэн зохицуулах зааварчилгаа. Үүнд:<br>-Лиценз нэмэх, хасах<br>-Мэйл регтизсого тохируулах<br>-Мэйл рег 3 . Ө р ө ө н ү үд б о л о н м аш ин у уд ы г бүртгэх, АДМИН ЦЕНТР АШИГЛАХ ЗӨВЛӨГӨӨ,<br>3 ААВАРЧИЛГАА ӨГӨХ СУРГАЛТ<br>Сургалтын агуулга:<br>1.Users-үүдийн төрөл, түүний ялгаа, хэрэглэгчийг<br>1.Users-үүдийн төрөл, түүний ялгаа, хэрэглэгчийг<br>хэрхэн зохицуулах зааварчилгаа. Үүнд:<br>-Лиценз н АДМИН ЦЕНТР АШИГЛАХ ЗӨВЛӨГӨӨ,<br>3ААВАРЧИЛГАА ӨГӨХ СУРГАЛТ<br>Сургалтын агуулга:<br>1. Users-үүдийн төрөл, түүний ялгаа, хэрэглэгчийг<br>изрхэн зохицуулах зааварчилгаа. Үүнд:<br>-Лиценз нэмэх, хасах<br>-Мэйл регтизсіоп тохируулах<br>-Мэйл рег АДМИН ЦЕНТР АШИГЛАХ ЗӨВЛӨГӨӨ,<br>3ААВАРЧИЛГАА ӨГӨХСУРГАЛТ<br>Сүргалтын агуулга:<br>Гургалтын агуулга:<br>1. Users-үүдийн төрөл, түүний ялгаа, хэрэглэгчийг<br>изрхэн зохицүүлах зааварчилгаа. Үүнд:<br>-Лиценз нэмэх, хасах<br>-Устгах, Сэргээх<br>-У 4.ДМИН ЦЕНТР АШИГЛАХ ЗӨВЛӨГӨӨ,<br>3 ААВАРЧИЛГАА ӨГӨХ СУРГАЛТ<br>Сургалтын агуулга:<br>гравдагч гуравдаг хүгацаа: 2 цаг<br>извухэн зохицуулах зававрчилгаа. Хүнд:<br>-Лиценз нэмж хасах<br>-Лиценз нэмж хасах<br>-Хэрэглэгч дий ангилал тохируулах<br> АДМИН ЦЕНТР АШИГЛАХ ЗӨВЛӨГӨӨ,<br>3ААВАРЧИЛГАА ӨГӨХ СУРГАЛТ<br>Сургалтын агуулга:<br>правитель туулга:<br>1. Users-үүдийн төрөл, түүний ялгаа, хэрэглэгчийг<br>хэрхэн зохицуулах зааварчилгаа. Үүнд:<br>-Лиценз нэмэх, хасах<br>-Устгах. Сэргээх<br>-У АДМИН ЦЕНТР АШИГЛАХ ЗӨВЛӨГӨӨ,<br>3ААВАРЧИЛГАА ӨГӨХ СУРГАЛТ<br>Сургалтын агуулга:<br>Гризльн агуулга:<br>Гризльн агуулга:<br>1. Users-үүдийн төрөл, түүний ялгаа, хэрэглэгчийг<br>жэрхэн зохицуулах зааварчилгаа. Үүнд:<br>-Лиценз нэмэх, хасах<br>-Мэ 4 ДМИН ЦЕНТР АШИГЛАХ ЗӨВЛӨГӨӨ,<br>3 ААВАРЧИЛГАА ӨГӨХ СУРГАЛТ<br>Сургалтын агуулга:<br>1.Users-үүдийн төрөл, түүний ялгаа, хэрэглэгчийг<br>1.Users-үүдийн төрөл, түүний ялгаа, хэрэглэгчийг<br>-Яжэрхэн зохицуулах зававрчилгаа. Үүнд:<br>-Майл 3 ААВАРЧИЛГАА ӨГӨХ СУРГАЛТ<br>— Сургалт хугацаа: 2 цаг<br>— сургалт хугацаа: 2 цаг<br>— 1. Users-үүдийн төрөл, түүний ялгаа, хэрэглэгчийг<br>хэрхэн зохицуулах зааварчилгаа. Үүнд:<br>- Лиценз-ижэх, хасах<br>— - Усггах, Сэргээх<br>— - Усггах Сургалт хугацаа: 2цаг<br>Рлалтын агуулга:<br>1. Users-үүдийн төрөл, түүний ялгаа,хэрэглэгчийг<br>хэрхэн зохицуулах зааварчилгаа. Үүнд:<br>-Лиценз нэмэх, хасах<br>-Мэйл регтнізіоп тохируулах<br>-Мэйл регтнізіоп тохируулах<br>-Мэйл регтнізіоп гргалтын агуулга:<br>1. Users-үүдийн төрөл, түүний ялгаа, хэрэглэгчийг<br>хэрхэн зохицуулах зававрчилгаа. Үүнд:<br>- Лиценз нэжхиулах зававрчилгаа. Үүнд:<br>- Мэйл регтибзбоп тохируулах<br>- Хэрэглэгчдийн ангилал тохируулах<br>2. Группууд гргалтын агуулга:<br>1. Users-үүдийн төрөл, түүний ялгаа, хэрэглэгчийг<br>хэрхэн зохицуулах зааварчилгаа. Үүнд:<br>-Лиценз нэмэх, хасах<br>-Устгах, Сэргээх<br>-Устгах, Сэргээх<br>-Устгах, Сэргээх<br>2. Группуүдын төрөл, түүний ялгаа, хэрхэн ш г).<br>1.Users-үүдийн төрөл, түүний ялгаа, хэрэглэгчийг<br>1.Users-үүдийн төрөл, түүний ялгаа, хэрэглэгчийг<br>-Лиценз нэмэх, хасах<br>-Мэйл регтизсіоп тохируулах<br>-Мэйл регтизсіоп тохируулах<br>-Мэйл регтизсіоп тохируулах<br>-Хэрэглэгчдийн 1.Users-үүдийн төрөл, түүний ялгаа, хэрэглэгчийг<br>хэрхэн зохицүүлах зааварчилгаа. Үүнд:<br>-Лиценз нэмж уулах зааварчилгаа. Үүнд:<br>-Изйл регтиізsion тохируулах<br>-Хэрэглэгчдийн ангилал тохируулах<br>-Хэрэглэгчдийн ангилал тохируула хэрхэн зохицуулах зааварчилгаа. Үүнд:<br>-Лиценз нэмэх, хасах<br>-Устгах, Сэргээх<br>-Устгах, Сэргээх<br>-Хэрэглэгчдийн ангилал тохируулах<br>2.Грэглэгчдийн ангилал тохируулах<br>2.Группуудын төрөл, түүний ялгаа, хэрхэн шинээр<br>үүсгэх, груп -Лиценз нэмэх, хасах<br>- Verrax, Сэргээх<br>- Verrax, Сэргээх<br>- Хэрэглэгчдийн ангилал тохирүүлах<br>2. Группүүдын төрөл, түүний ялгаа, хэрхэн шинээр<br>2. Группүүдын төрөл, түүний ялгаа, хэрхэн шинээр<br>түүсгэх, групп-д харьяалагдах х -Устгах, Сэргээх<br>- Мэйл регтиіѕsion тохируулах<br>- Хэрлэглэгчдийн ангилал тохируулах<br>2.Группүүдын төрөл, түүний ялгаа, хэрхэн шинээр<br>үүсгэх, групп-д харьвалагдах хүмүүсийн эрхийн<br>- тохиргогог хэрхэн хийх зааварчилгаа<br>3.Өрөө -Мэйл permission тохируулах<br>-Хэрэглэгчдийн ангилал тохируулах<br>-Хэрэглэгчдийн ангилал тохируулах<br>2.Группуудын төрөл, түүний ялгаа, хэрхэн шинээр<br>үүсгэх, групп-д харьяалагдах хүмүүсийн эрхийн<br>3.Өрөөнүүд болон машинуудыг бүр -Хэрэглэгчдийн ангилал тохирүүлах<br>2.Группүүдын төрөл, түүний ялгаа, хэрхэн шинээр<br>2.Группүдын төрөл, түүний ялгаа, хэрхэн шинээр<br>тохиргоог хэрхэн хийх зааварчилгаа<br>3.Өрөөнүүд болон машинуудыг бүртгэх,<br>хэрэглэгч нар календ 2.Группүүдын төрөл, түүний ялгаа, хэрхэн шинээр<br>үүсгэх, групп-д харьяалагдах хүмүүсийн эрхийн<br>тохиргоог хэрхэн хийхзааварчилгаа<br>3.Өрөөнүүд болон машинуудыг бүртгэх,<br>ээртлэгч нар календар үүсгэхэд хэрхэн хурлын<br>өрөөгөө b үүсгэх, групп-д харьяалагдах хүмүүсийн эрхийн<br>10xиргоог хэрхэн хийхзааварчилгаа<br>1.Өрөөнүүд болон машинуудыг бүртгэх,<br>3.Өрөөнүүд болон машинуудыг бүртгэх,<br>хэрэглэгч нар календар үүсгэхэд хэрхэн хурлын<br>9леогов booking хийх 12.Асуулт/Хариулт

# MICROSOFT 365<br>MICROSOFT<br>MANAGEMENT SERVICE MICROSOFT 365 SUPPORT SI<br>ЛИЦЕНЗТЭЙ ХЭРЭГЛЭГЧДИЙГ MICROSOFT 365 ПРОГРАМУ<br>УДИРДАХ ҮЙЛЧИЛГЭЭ ДЭЭРХ ТУСЛАМЖҮЙЛЧИЛГ<br>Угүйлчилгээний тусламжтайгаар лицензийн Дээрх тусламжтайгаар Micros MICROSOFT 365<br>
МЭРГЭЖЛИЙН ТОГТМО<br>
ЛИЦЕНЗТЭЙ ХЭРЭГЛЭГЧДИЙГ И МАЛАС В ПРОГРАМ<br>УДИРДАХ ҮЙЛЧИЛГЭЭ ДЭЭРХ ТУСЛАМЖ ҮЙЛЧИЛЭЭ<br>
Уг үйлчилгээний тусламжтайгаар лицензийн дээрх тусламжтайгаар Мicrosor<br>
Машиггүй зардал гаргахаас сэрги МИСКОЗОРТ 365<br>
МЭРГЭЖ<br>
ЛИЦЕНЗТЭЙ ХЭРЭГЛЭГЧДИЙГ МІСКОЗОГТ 365 S<br>
УДИРДАХ ҮЙЛЧИЛГЭЭ ДЭЭРХ ТУСЛАМЖ<br>
УДИРДАХ ҮЙЛЧИЛГЭЭ ДЭЭРХ ТУСЛАМЖ<br>
Минггүй зардал гаргахаас сэргийлэн мэргэжлийн дээрх тусламж дарар тарсаж<br>Хамголноор өдөр тү

МИСР МАНА В В МИСЛОВ МАНА В В МАНА В В МАНА В МАНА В МАНА В МАНА В МАНА В МАНА В МАНА В МАНА В МАНА В МАНА В М<br>УГ үйлчилгээний тусламжтайгаар лицензийн<br>Химчилгээний тусламжтайгаар лицензийн дангий болон болон болон болон искозогт за в МІСК МЭРТЭЖЛИЙН ТО МЭРГЭЖЛИЙН ТО МЭРГЭЖЛИЙН ТО МЭРГЭЖЛИЙН ТО МЭРГЭЖЛИЙН ТО МЭРГЭЖЛИЙН ТО И<br>ДИРДАХ ҮЙЛЧИЛГЭЭ ДЭЭРХ ТУСЛАМЖҮЙЛЧИЛГЭЭ дээр гарааг армистийн болгоний тусламжтайгаар лицензийн дугардал гарааг арм  $\begin{array}{|c|c|}\n \hline\n\text{MLROSOFT 365} & \textbf{MICRC} \\\hline\n \text{MAPI-MNANAGEMENT SERVICE} & \textbf{MICROSOFT 365 SUPPORT A} \\\hline\n \text{MLFH3T9Ä X3P3TJ7J7HJ7MFT} & \textbf{MLCROSOFT 365 SUPPORT A} \\\hline\n \text{MLPPAAX YÄJH MJTT33} & \textbf{M325 P1} & \textbf{M1CROSOFT 365 SUPPORT A} \\\hline\n \text{MLPPAAX YÄJH MJTT33} & \textbf{M2600000000000$ боломжтой.  $\begin{array}{lllllllllllllllllllllll} \hline \textbf{M} & \textbf{M} & \text$ 

**ENANT MANAGEMENT SERVICE**<br>
ИЦЕНЗТЭЙ ХЭРЭГЛЭГЧДИЙГ МІСКІ<br>ДИРДАХ ҮЙЛЧИЛГЭЭ ДЭЭР<br>
Уг үйлчилгээний тусламжтайгаар лицензийн<br>ашиггүй зардал гаргахаас сэргийлэн мэргэжлийн Гуль Гуг үйл постро<br>ажилчдын аккаунтын асуудлыг шийдв **ENANT MANAGEMENT SERVICE**<br> **ИЦЕНЗТЭЙ ХЭРЭГЛЭГЧДИЙГ** МІСК!<br>
ДИРДАХ ҮЙЛЧИЛГЭЭ ДЭЭР<br>
Уг үйлчилгээний тусламжтайгаар лицензийн<br>
ашиггүй зардал гаргахаас сэргийлэн мэргэжлийн толноор өдөр тутам тохиолдох лицензтэй (прогр<br>
аж  $\bm{\check{\mu}}$  лиценз нэмж хааг брянинталаар сар бүртайлан нийт хийдсэн эжлынгалаар сар бүртайлан диветомисленный жиминистор состания в деловенных каминистру со стандуют в состания в состания в состания в состания в состания FRANT MANAGEMENT SERVICE MICROSOFT 365 SU<br>
ДИРДАХ ҮЙЛЧИЛГЭЭ ДЭРХ ТУСЛАМЖ МЕНАМИ МИРДАХ ҮЙЛЧИЛГЭЭ ДЭРХ ТУСЛАМЖ МАНАМИ МАРИ ДЭРХ ТУСЛАМЖ МАНАМИ МАРИ МАНАМИ МАРИ МАНАМИ МАРИ МАНАМИ МАНАМИ МАНАМИ МАНАМИ МАНАМИ МАНАМИ МАНАМИ  $\tilde{A}$  гиденз нэмж хасах досонни талаар сар бүр тайлан должээний тусламжтайгаар лицензийн должээний гусламжтайгаар лицензийн должээний гусламжтайгаар лицензийн должээний гусламжтайгаар лицензийн должээний гусламжтайгаа ИЦЕНЗТЭЙ ХЭРЭГЛЭГЧДИЙГ МІСКОSОFТ<br>
Угүйлчилгээний тусламжтайгаар лицензийн<br>
ашигүй зардал гаргахаас сэргийлэн мэргэжлийн төргүрлэгүүдээний төргүрлэг дээр Х ТУСЛ<br>
ажилчдын аккаунтын асуудлыг шийдвэрлүүлэх боломжтой.<br>
болом  $\tilde{M}$  и римнэний тусламжили талаар сар бүр тайлан боловсруулан илгээх (кетийн системд хүсэлт бүртгэх -> SLA хугацаанд Бене можений системд хүсэлт бүртгэх -> SLA хугацаанд Нивас шийдвэрлэх -> Сэтгэл ханамжийн судалгаа  $\begin{array}{cc} \mathbf{X} \mathsf{M} \mathsf{P} \mathsf{M} \mathsf{M} \math$  $\bm{\check{\alpha}}$ <br>  $\bm{\check{\alpha}}$  олокарный тусламжтайгаар лицензийн нашиггүй зардал гаргажаас сэргийлэн мэргэжлийн намжилцын аккаунтын мэргэжлийн боломжтой.<br>
Видиценз нэмж хасах боломжтой заваар, заавар, заавар, заавар, заавар, заав  $\begin{array}{lllllllllllllllllllllllll\ \end{array} \begin{array}{lllllllllllllllllll\ \end{array} \begin{array}{lllllllllllllllllll\ \end{array} \begin{array}{lllllllllllllllll\ \end{array} \begin{array}{lllllllllllllll\ \end{array} \begin{array}{lllllllllllll\ \end{array} \begin{array}{lllllllllllll\ \end{array} \begin{array}{lllllllllllll\ \end{array} \begin{array}{lllllllllll\ \end{array} \begin{array}{lllllllllll\ \end{array} \begin{array}{lllllllllll\ \end{array} \begin{array}{llllllll$ 

# MICROSOFT 365<br>MATEROSOFT 365<br>MICROSOFT 365 SUPPORT SERVICE<br>MICROSOFT 365 SUPPORT SERVICE<br>ДЭЭРХ ТУСЛАМЖ ҮЙЛЧИЛГЭЭ<br>ДУГүйлчилгээний тусламжтайгаар Microsoft 365 MICROSOFT 365<br>
МЭРГЭЖЛИЙН ТОГТМОЛҮЙЛЧИЛГЭЭ<br>
МІСROSOFT 365 SUPPORT SERVICE<br>
МІСROSOFT 365 ПРОГРАМУУД<br>ДЭЭРХ ТУСЛАМЖ ҮЙЛЧИЛГЭЭ<br>
Уг үйлчилгээний тусламжтайгаар Microsoft 365<br>
Програмууд дээр гарсан аливаа шинэчлэлт MICROSOFT 365<br>
М**ICROSOFT 365**<br>
МРРГЭЖЛИЙН ТОГТМОЛҮЙЛЧИЛГЭЭ<br>
М**ICROSOFT 365 SUPPORT SERVICE**<br>
МICROSOFT 365 ПРОГРАМУУД<br>ДЭЭРХ ТУСЛАМЖ ҮЙЛЧИЛГЭЭ<br>
<sub>програмууд дээр гарсан аливашийдвэрлэх гарын авлага<br>
гадна гарсан алдааг ши</sub>

а ш и г г ү й з ардал гарг ахаас с э р г и й л э н м э р г эж л и й н Уг ү й лч и л г э э н и й тусламжтайгаар Microsoft 365 п р о г р а му уд дэ э р г а р с а н аливаа ши н э чл эл т МІС**ROSOFT 365**<br>• МІС**ROSOFT 365**<br>• МЭРГЭЖЛИЙН ТОГТМОЛҮЙЛЧИЛГЭЭ<br>• С**ROSOFT 365 SUPPORT SERVICE**<br>• С**ROSOFT 365 ПРОГРАМУУД**<br>• ЭРХ ТУСЛАМЖ ҮЙЛЧИЛГЭЭ<br>• Уг үйлчилгээний тусламжтайгаар Microsoft 365<br>• орчлелт мэдээр гарсан ал г адна г а р с ан алдааг ши й дв э рл эх г ар ы н авлаг а заавар, з а ав а рч и лга аг м э р г эж л и й н у р чадвартай МІСROSOFT 365<br>МЭРГЭЖЛИЙН ТОГТМОЛҮЙЛЧИЛГЭЭ<br>ICROSOFT 365 SUPPORT SERVICE<br>ICROSOFT 365 ПРОГРАМУУД<br>ЭРХ ТУСЛАМЖ ҮЙЛЧИЛГЭЭ<br>Уг үйлчилгээний тусламжтайгаар Microsoft 365<br>програмууд дээр гарсан аливаа шинэчлэлт<br>перрилелт мэдээлл МІСКОSОFТ 365 SUPPORT SERVICE<br>МІСКОSОFТ 365 ПРОГРАМУУД<br>ДЭЭРХ ТУСЛАМЖ ҮЙЛЧИЛГЭЭ<br>Уг үйлчилгээний тусламжтайгаар Microsoft 365<br>програмууд дээр гарсан аливаа шинэчлэлт<br>өөрчлөлт мэдээллийг цаг алдалгүй хүлээн авахаас<br>гадна га ICROSOFT 365 SUPPORTSERVICE<br>
ICROSOFT 365 ПРОГРАМУУД<br>
ЭЭРХ ТУСЛАМЖҮЙЛЧИЛГЭЭ<br>
Уг үйлчилгээний тусламжтайгаар Microsoft 365<br>
програмууд дээр гарсан аливаа шинэчлэлт<br>
өөрчлөлт мэдээллийг цаг алдалгүй хүлээн авахаас<br>
гадна г ICROSOFT 365 SUPPORTSERVICE<br>ICROSOFT 365 ПРОГРАМУУД<br>ЭЭРХ ТУСЛАМЖ ҮЙЛЧИЛГЭЭ<br><sup>Уг үйлчилгээний түсламжтайгаар Microsoft 365<br>програмууд дээр гарсан аливаа шинэчлэлт<br>перчлелт мэдээллийг цаг алдалгүй хүлээн авахаас<br>гадна гарсан</sup>

измголирор өдөр түтэм тохиолдох лицензтэй<br>
ажилиндын акжаунтын асуудлыг шийдвэрлуүлэх гадаалгаа аваар нараалгаа мараалгаа мараалгаа мараалгаа мараалгаа боломжтой.<br>
УЙЛЧИЛГЭЭНИЙ БАГЦ:<br>
Миценз нэмж хаах -<br>
Ассоци и мэйл эр ICROSOFT 365 SUPPORTSERVICE<br>ICROSOFT 365 ПРОГРАМУУД<br>ЭЭРХ ТУСЛАМЖ ҮЙЛЧИЛГЭЭ<br>Уг үйлчилгээний тусламжтайгаар Microsoft 365<br>програмууд дээр гарсан аливаа шинэчлэлт<br>оверчлелт мэдээллийг цаг алдалгүй хүлээн авахаас<br>гадна гарсан ICROSOFT 365 SUPPORTSERVICE<br>
ICROSOFT 365 ПРОГРАМУУД<br>
ЭЭРХ ТУСЛАМЖ ҮЙЛЧИЛГЭЭ<br>
Уг үйлчилгээний тусламжтайгаар Microsoft 365<br>
програмууд дээр гарсан аливаа шинэчлэлт<br>
өөрчлөлт мэдээллийг цаг алдалгүй хүлээн авахаас<br>
тадна г ICROSOFT 365 SUPPORTSERVICE<br>
ICROSOFT 365 ПРОГРАМУУД<br>
ЭЭРХ ТУСЛАМЖ ҮЙЛЧИЛГЭЭ<br>
Угүйлчилгээний түсламжтайгаар Microsoft 365<br>
програмууд дээр гарсан аливаа шинэчлэлт<br>
өөрчлөлт мэдээллийг цаг алдалгүй хүлээн авахаас<br>
гадна га НСКОБОГТ З65 ПРОГРАМУУД<br>ЭЭРХ ТУСЛАМЖ ҮЙЛЧИЛГЭЭ<br>Уг үйлчилгээний тусламжтайгаар Microsoft 365<br>програмууд дээр гарсан аливаа шинээлт<br>портрамуд дээр гарсан аливаа шийдвэрлэх гарын авлага<br>тадна гарсан алдааг шийдвэрлэх гарын ЭЭРХ ТУСЛАМЖҮЙЛЧИЛГЭЭ<br>Уг үйлчилгээний тусламжтайгаар Microsoft 365<br>програмууд дээр гарсан аливаа шинэчлэлт<br>пограмууд дээр гарсан аливаа шинэчлэлт<br>гадна гарсан алдааг шийдвэрлэх гарын авлага<br>заавар, зааварчилгааг мэргэжли ЭЭРХ ТУСЛАМЖ ҮИЛЧИЛГЭЭ<br>Уг үйлчилгээний тусламжтайгаар Microsoft 365<br>програмууд дээр гарсан аливаа шинэчлэлт<br>еөрчлөлт мэдээллийг цаг алдалгүй хүлээн авахаас<br>гадна гарсан алдааг шийдвэрлэх гарын авлага<br>заавар, зааварчллааг Уг үйлчилгээний тусламжтайгаар Microsoft 365<br>програмууд дээр гарсан аливаа шинэчлэлт<br>өөрчлөлт мэдээллийг цаг алдалгүй хүлээн авахаас<br>гадна гарсан алдааг шийдвэрлэх гарын авлага<br>заавар, зааварчилгааг мэргэжлийн ур чадварта Уг үйлчилгээний тусламжтайгаар Microsoft 365<br>програмууд дээр гарсан аливаа шинэчлэлт<br>өөрчлөлт мэдээллийг цаг алдалгүй хүлээн авахаас<br>гадна гарсан алдааг шийдвэрлэх гарын авлага<br>заавар, зааварчилгааг мэргэжлийн ур чадварта програмууд дээр гарсан аливаа шинэчлэлт<br>өөрчлөлт мэдээллийг цаг алдалгүй хүлээн авахаас<br>гадна агрсан алдааг шийдвэрлэх гарын авлага<br>заавар, зааварчилгааг мэргэжлийн ур чадвартай<br>баг хамт олон таньд хүргэх болно.<br>Бих хамт өөрчлөлт мэдээллийг цаг алдалгүй хүлээн авахаас<br>гадна гарсан алдааг шийдвэрлэх гарын авлага<br>заавар, зааварчилгааг мэргэжлийн ур чадвартай<br>баг хамт олон таньд хүргэх болно.<br>Х**ИЛЧИЛГЭЭНИЙ БАГЦ:**<br>Майл автоматаар forward хийх  $\mathbf{Y}$ й лимпер халаварчилгааг мэргэжлийн ур чадвартай баг хамт олон таньд хүртэх болно.<br>  $\mathbf{Y}$ й лимпер таньд хүртэх болно.<br>  $\mathbf{Y}$ й лимпер таньд хүртэх болно.<br>
Архив хийх<br>
A дистемд хүсэлт бүртгэх хамгаар болохгүй з а й н аа с ши йдв э рл эх -> Сэтг эл х ан а м жий н судалгаа авах